# INTERNAL ATAPI (E-IDE)  $DVD$ -RAM  $\pm$  R/RW UNIT

LDR-H443AK

ATAPI DVD-RAM±R/RW

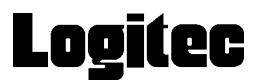

CD-ROM/DVD-ROM

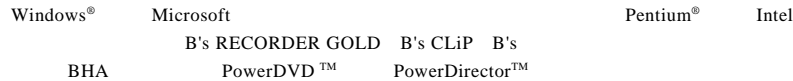

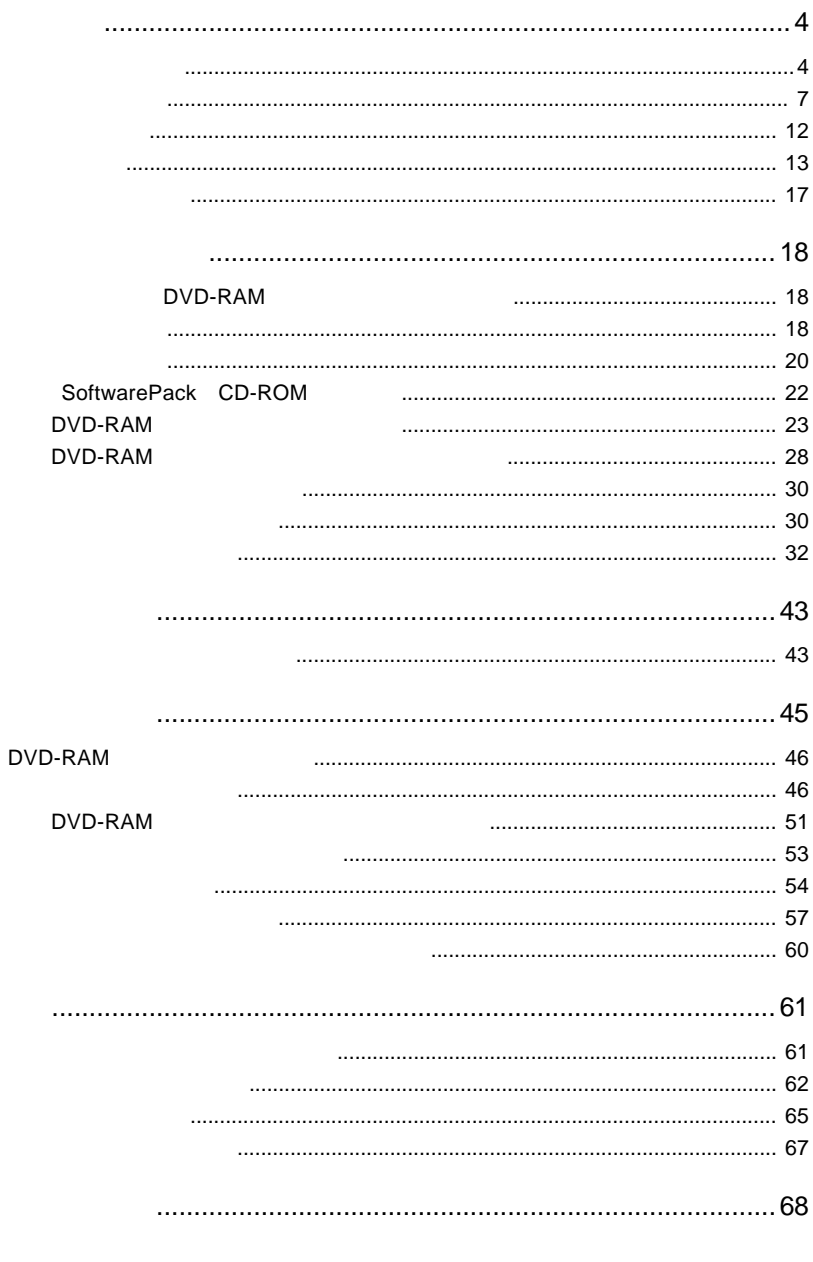

L.

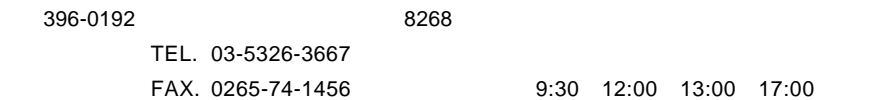

 $(1)$ 

 $(2)$ 

 $(1)$ 

 $(2)$ 

 $(1)$ 

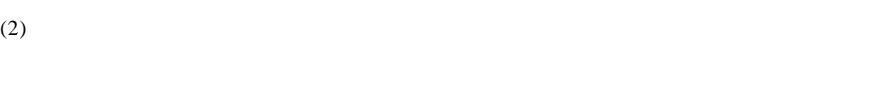

- $(3)$
- $(1)$
- $(2)$  $30$
- 
- $(1)$  $(2)$
- $(3)$
- $(1)$
- $(2)$

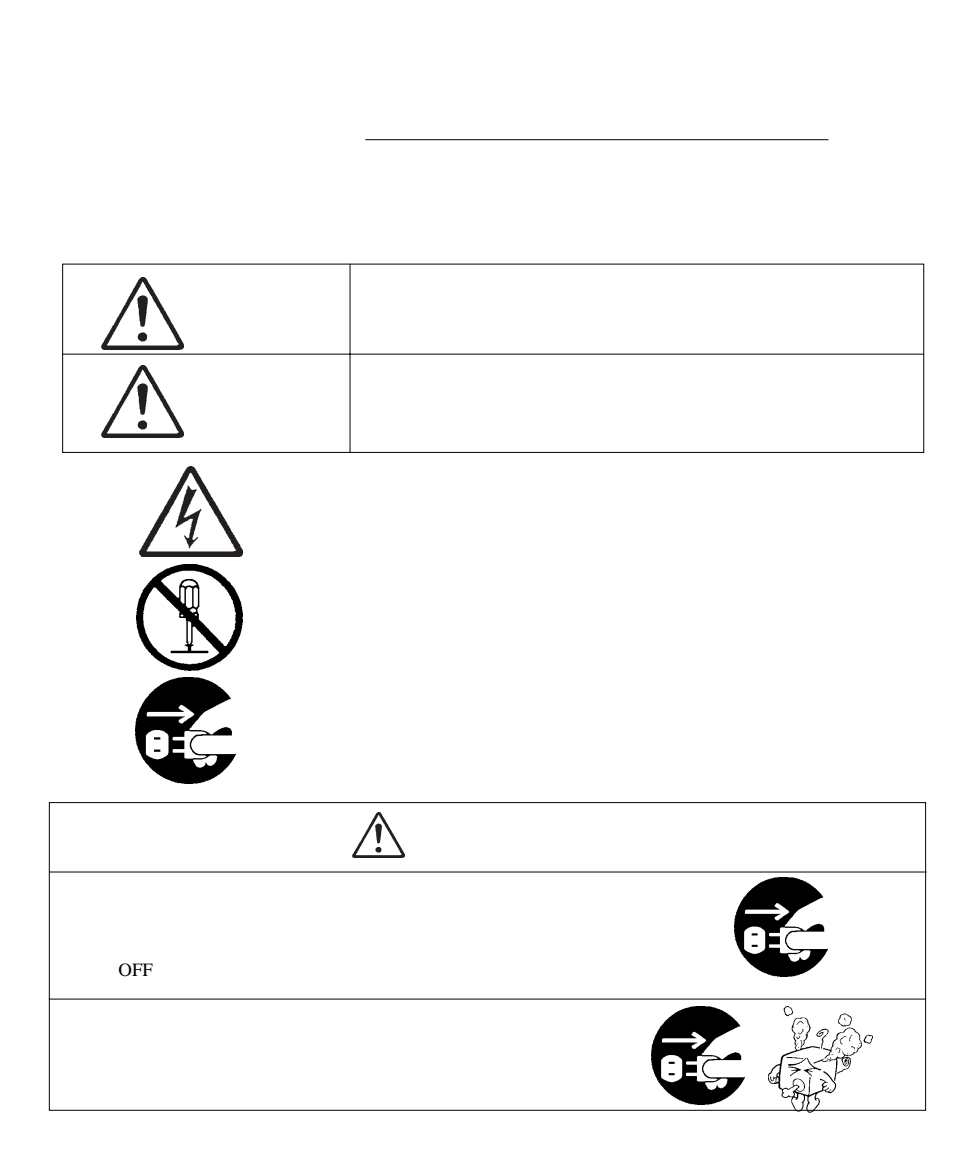

ことに しょうしょう しょうしょう

**についている。** 

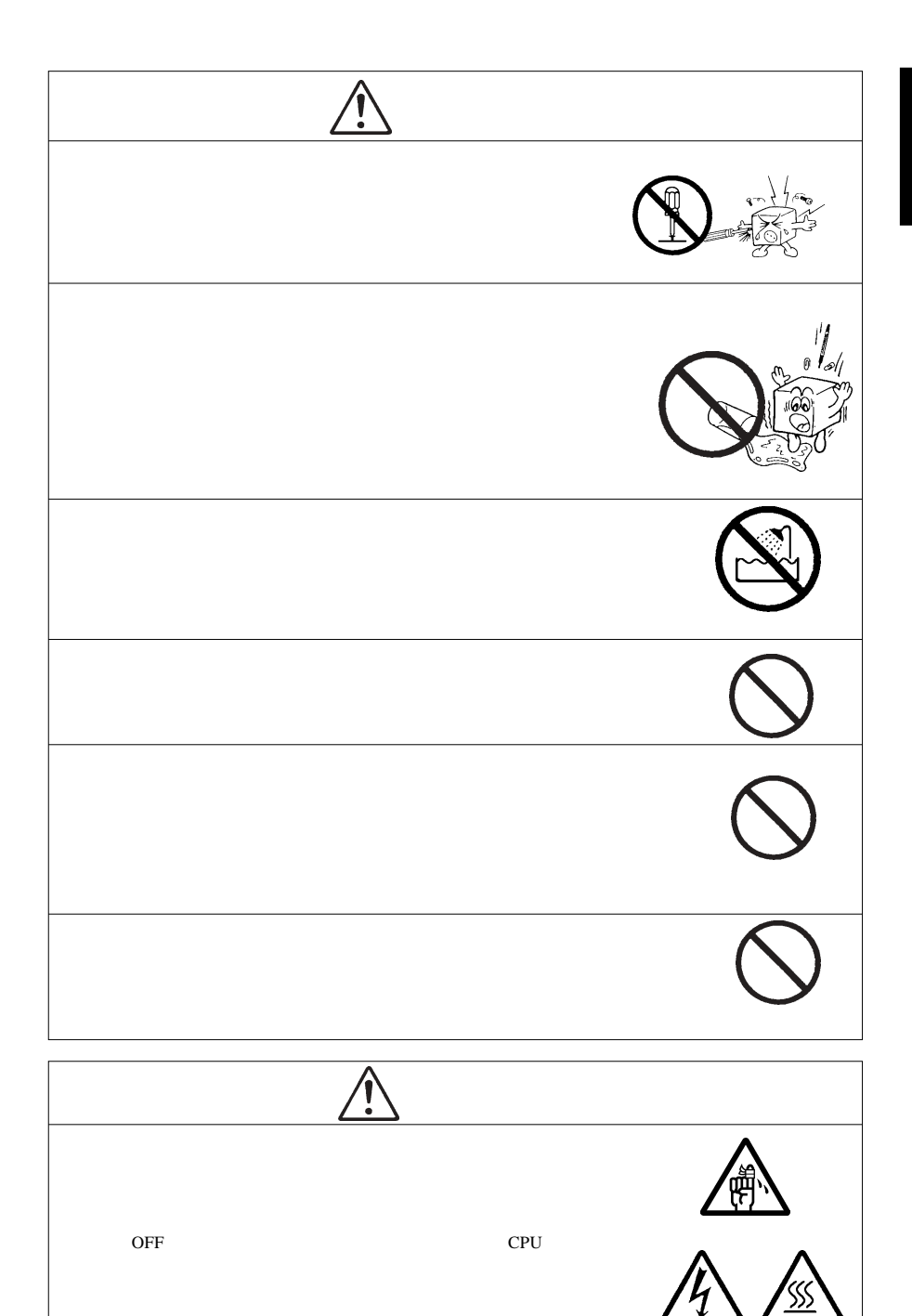

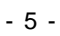

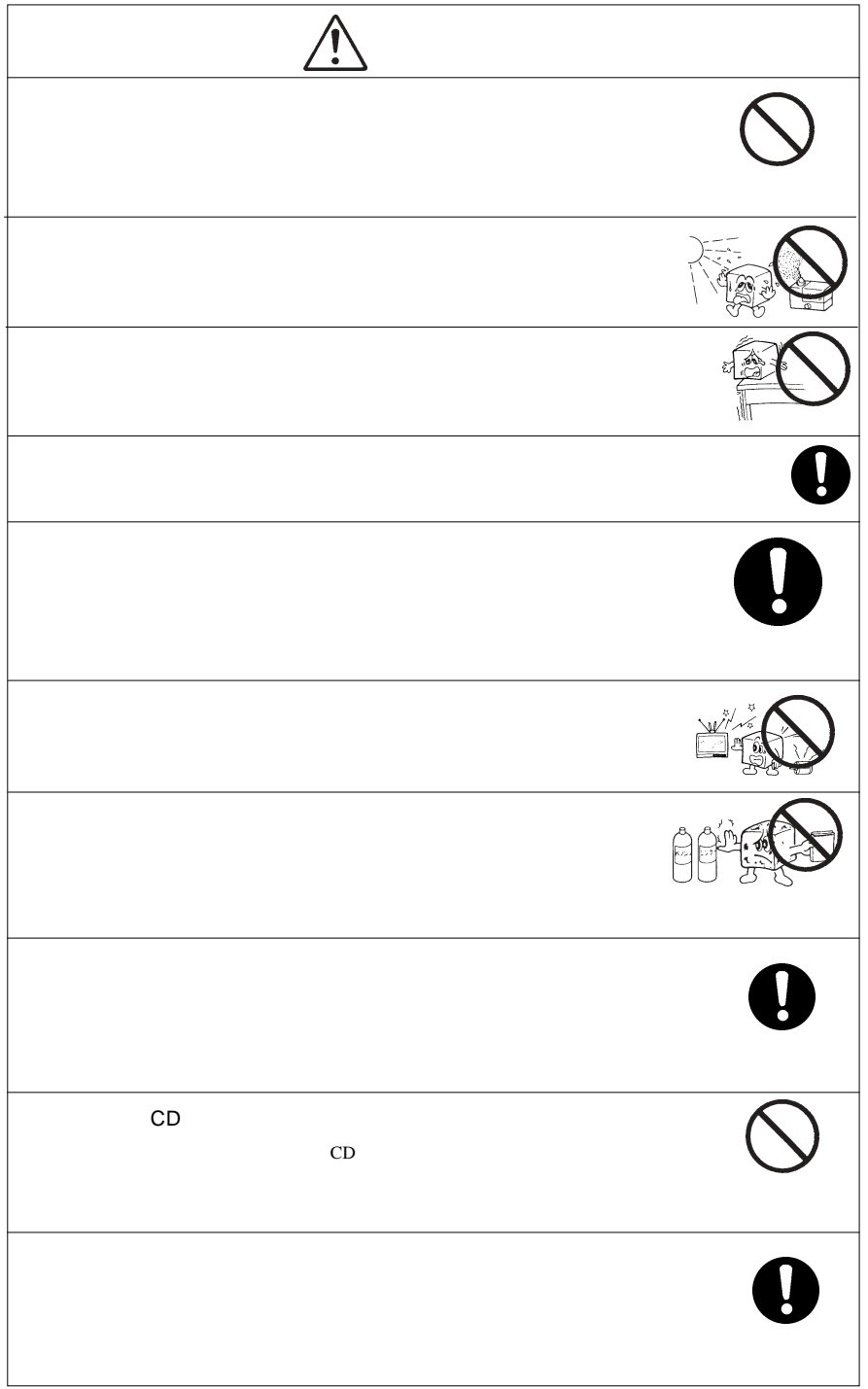

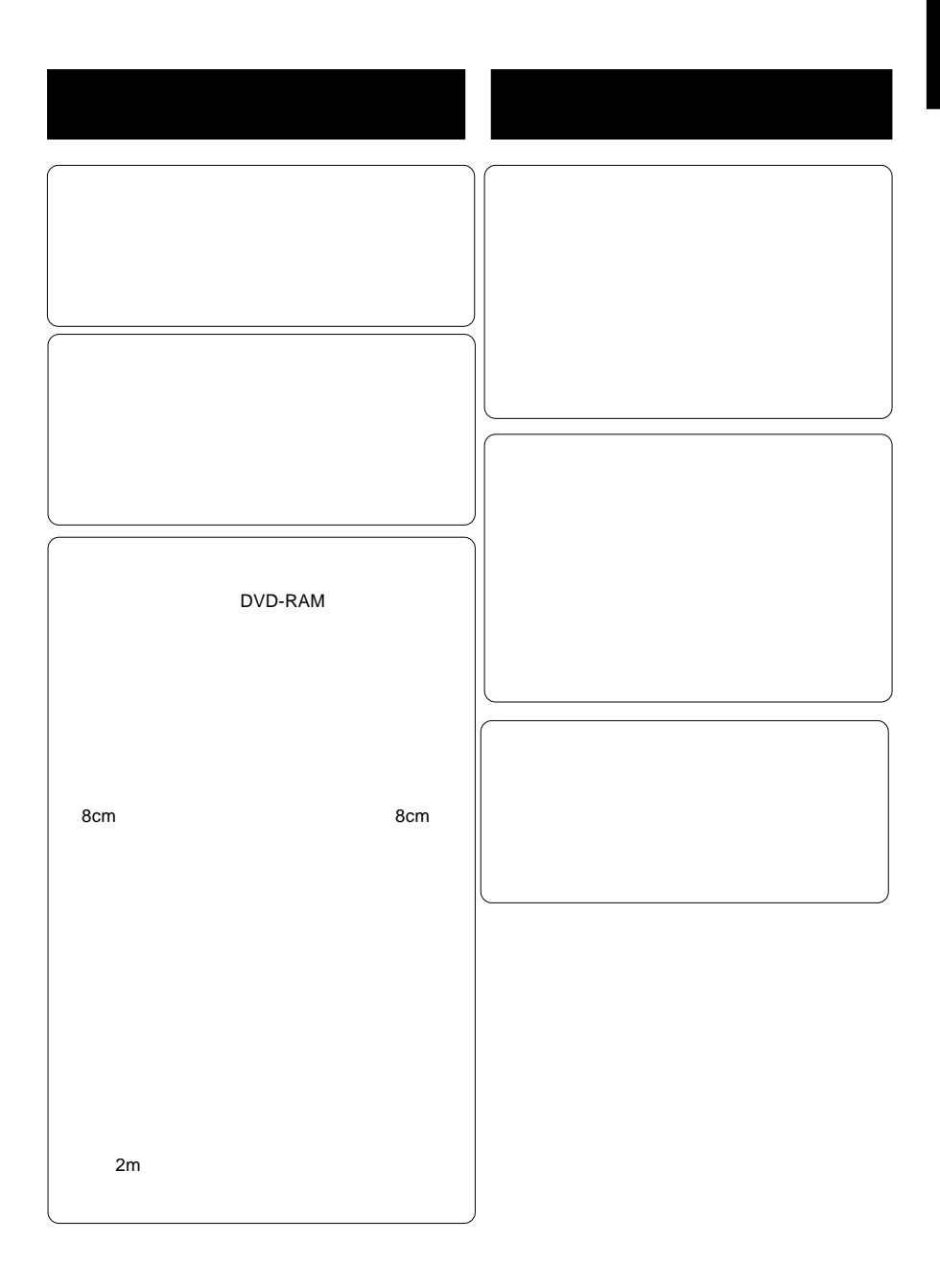

4.7GB DVD-RAM スポーツのカートリッジ レールスタートリッジ コンプレートリッジ エングアンス コンピュータ コンピュータ アイトリッジ スタックス アイトリッジ しゅうしょく 8cm DVD-RAM DVD+R DVD+RW DVD-R for General DVD-RW 4.7 GB Ver.1.1 CD-R CD-RW

 $\mathsf{DVD}\text{-}\mathsf{RAM}$  $\overline{a}$ 

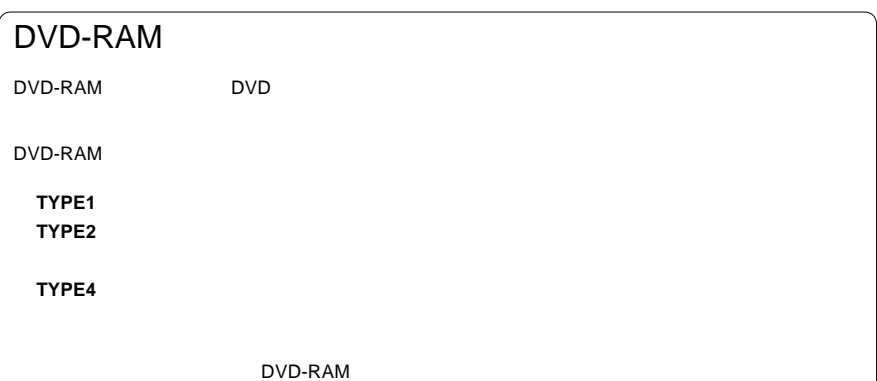

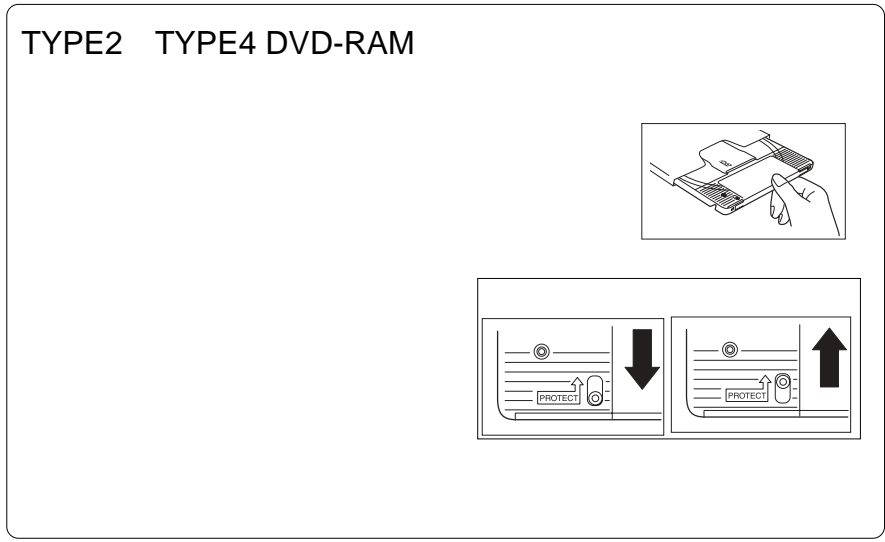

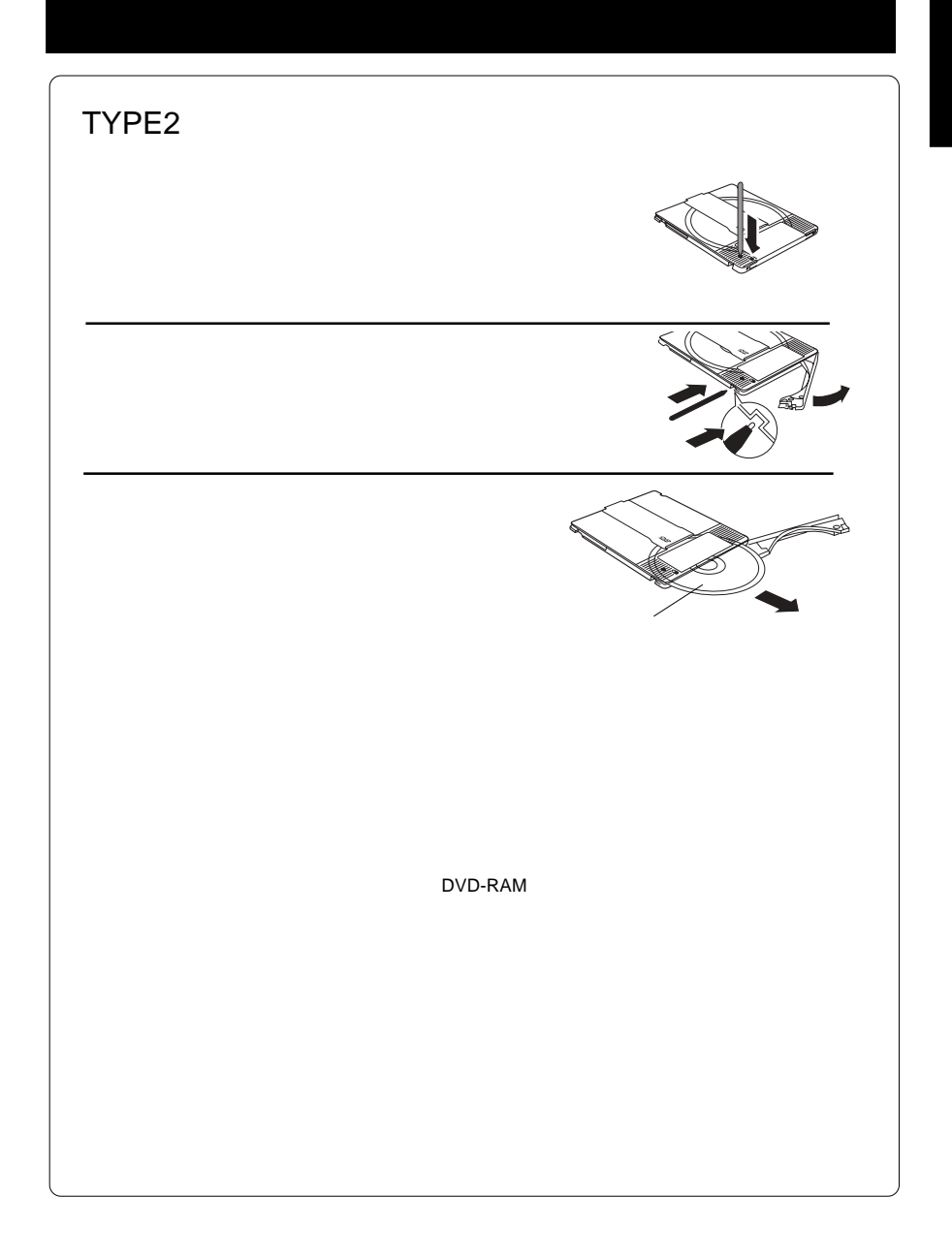

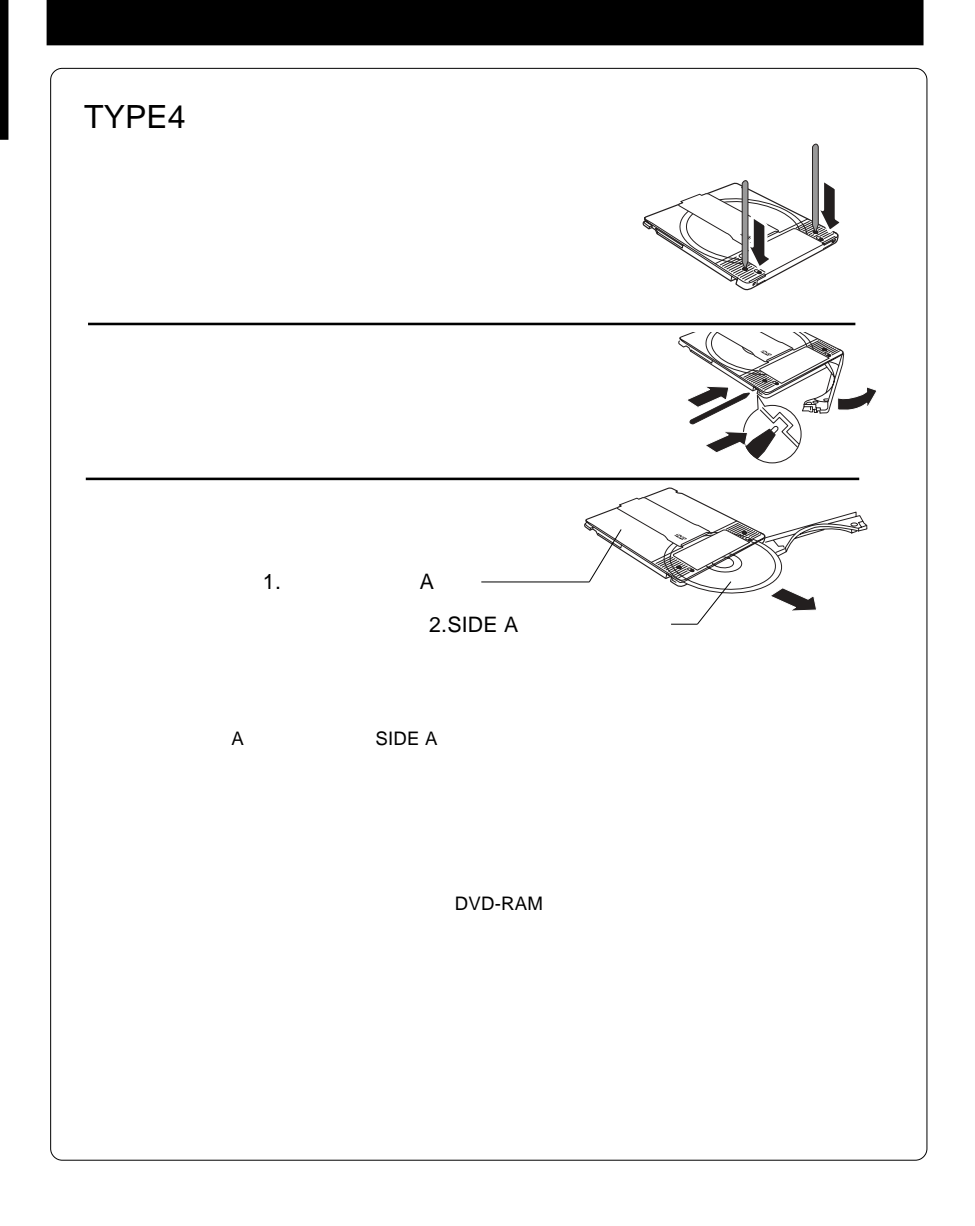

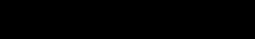

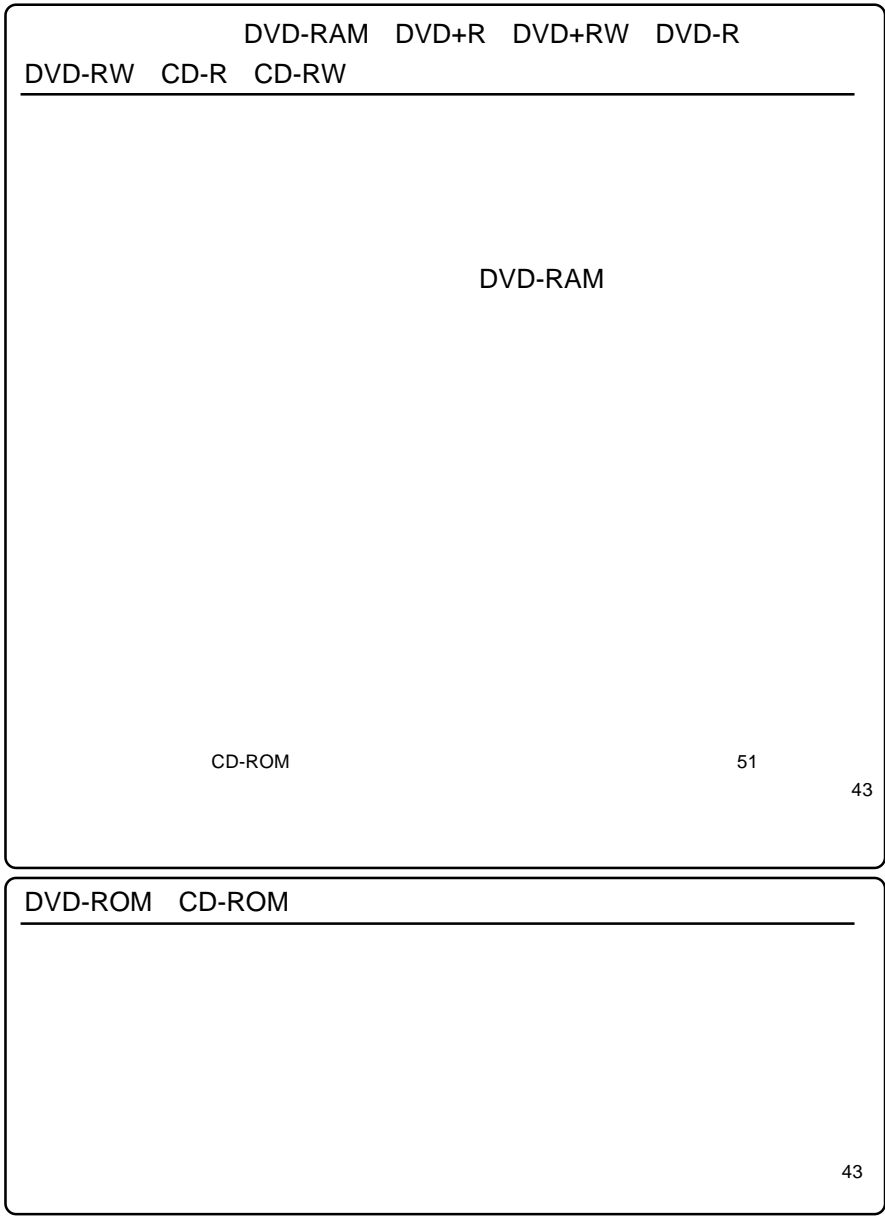

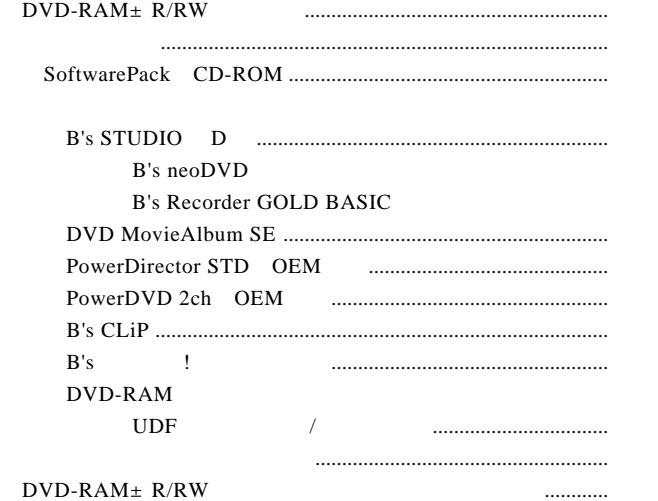

CD-ROM SoftwarePack

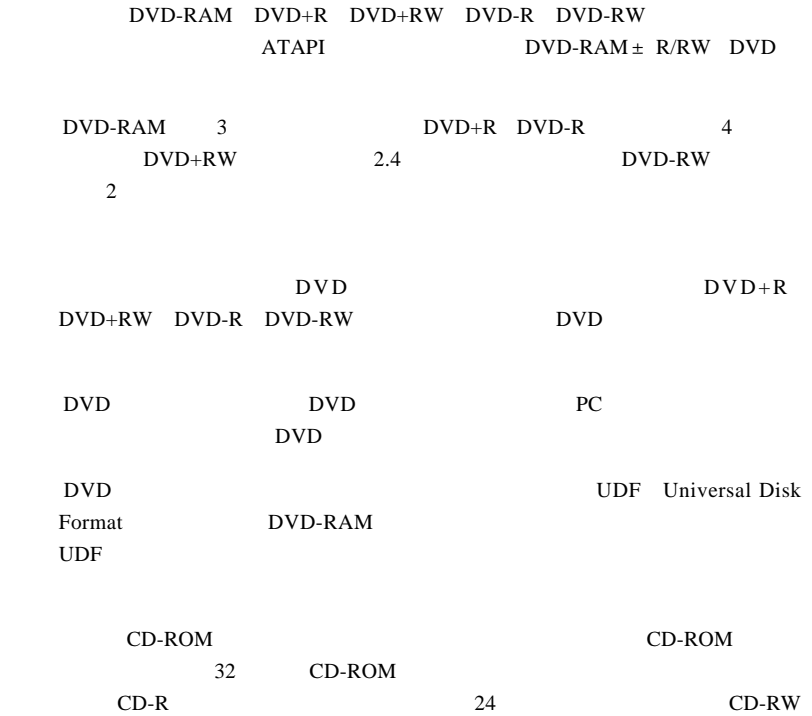

 $16$ 

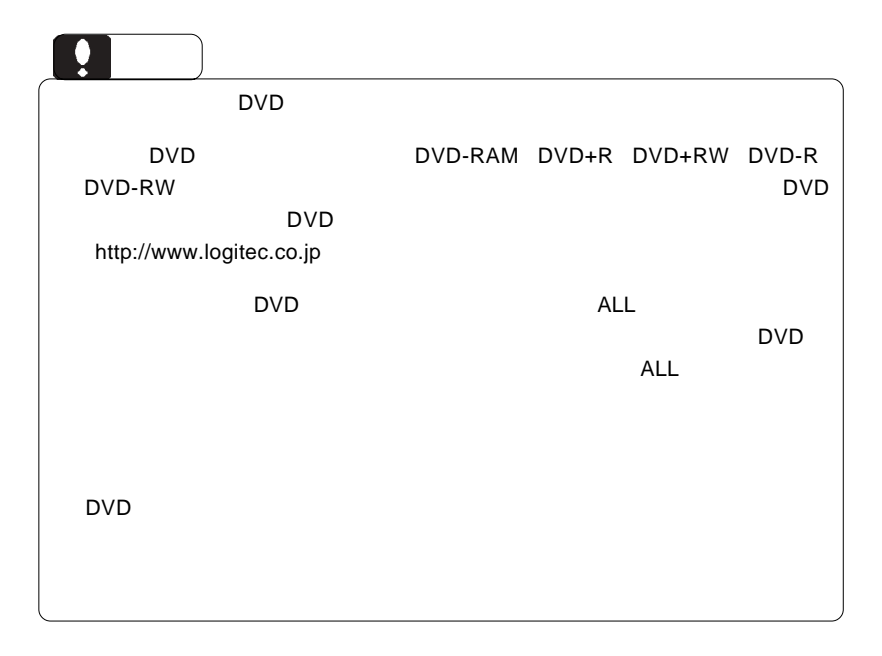

## DVD

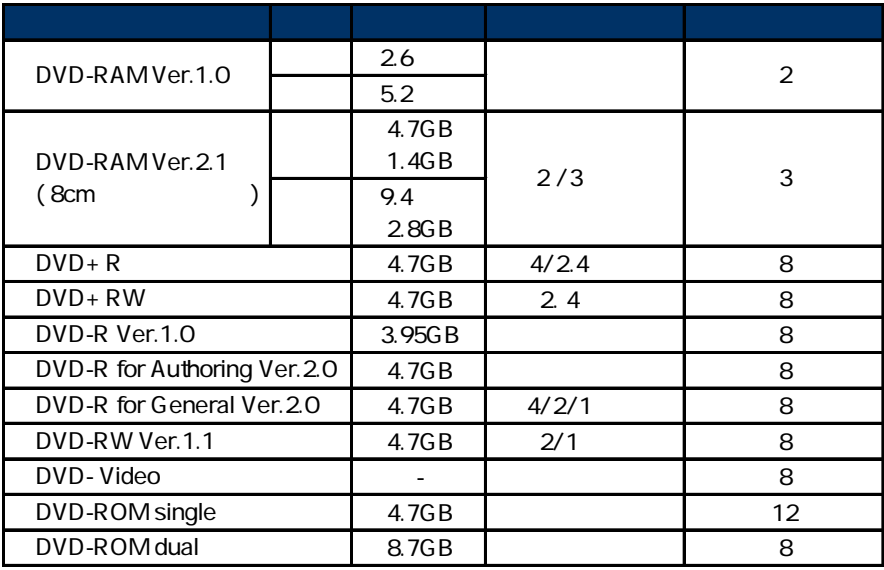

#### **DVD-RAM**

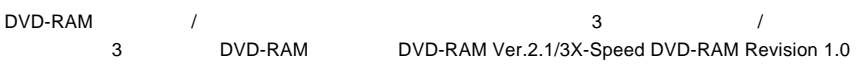

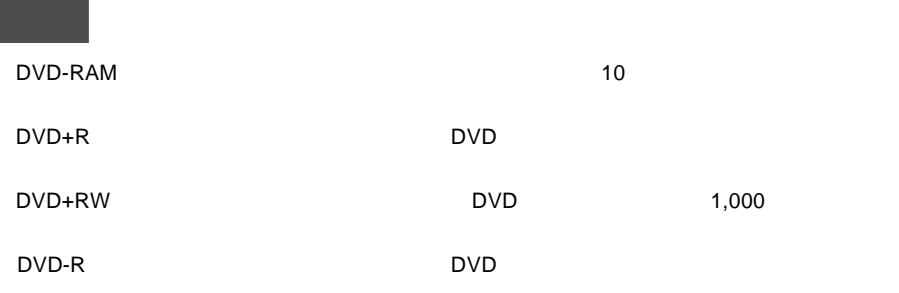

DVD-RW : 書き込みや書き換えが可能なDVD メディアです。(約 1,000 回の書き換え

DVD-ROM DVD-Video

#### DVD+R DVD-R B's Recorder GOLD BASIC Windows XP Windows 2000

#### CD

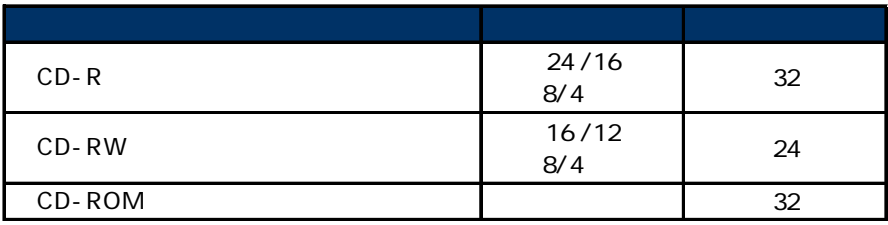

USB 2.0 High-Speed USB 1.1

 $CD-R$  :  $\blacksquare$ 

CD-RW CD-ROM : 読み込み専用のメディアです。パソコンのソフトウェアから音楽 CD

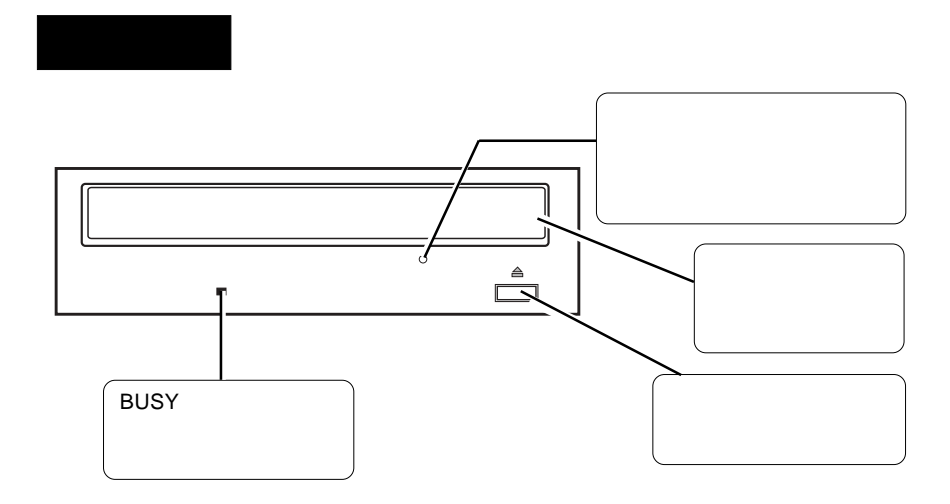

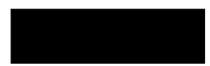

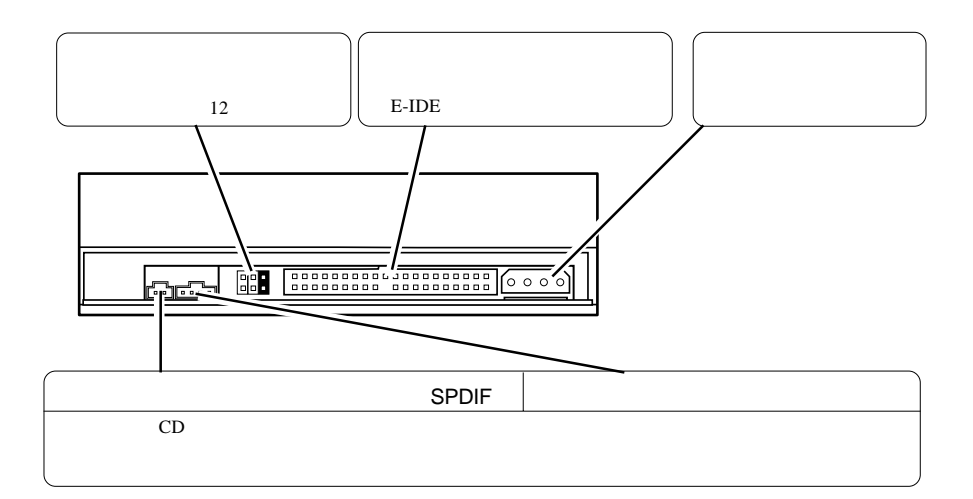

DVD-RAM

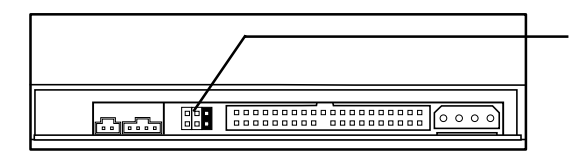

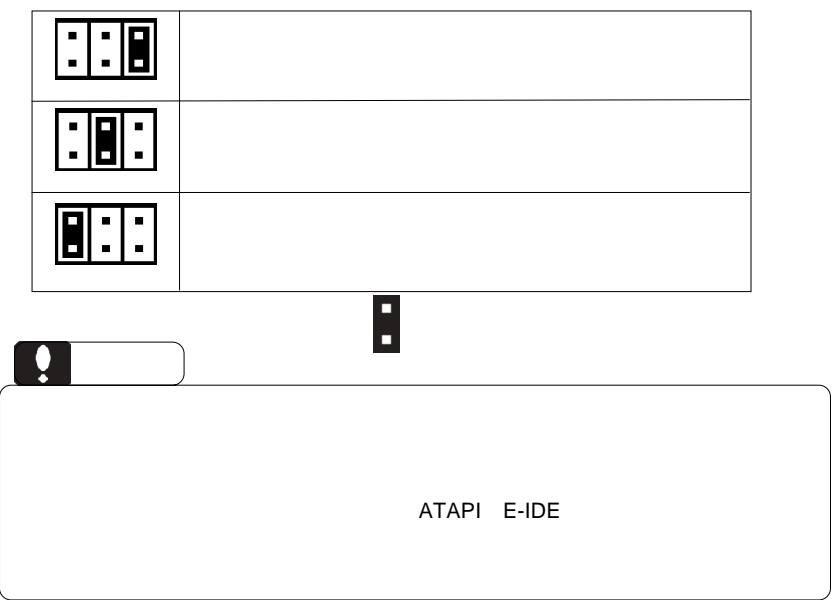

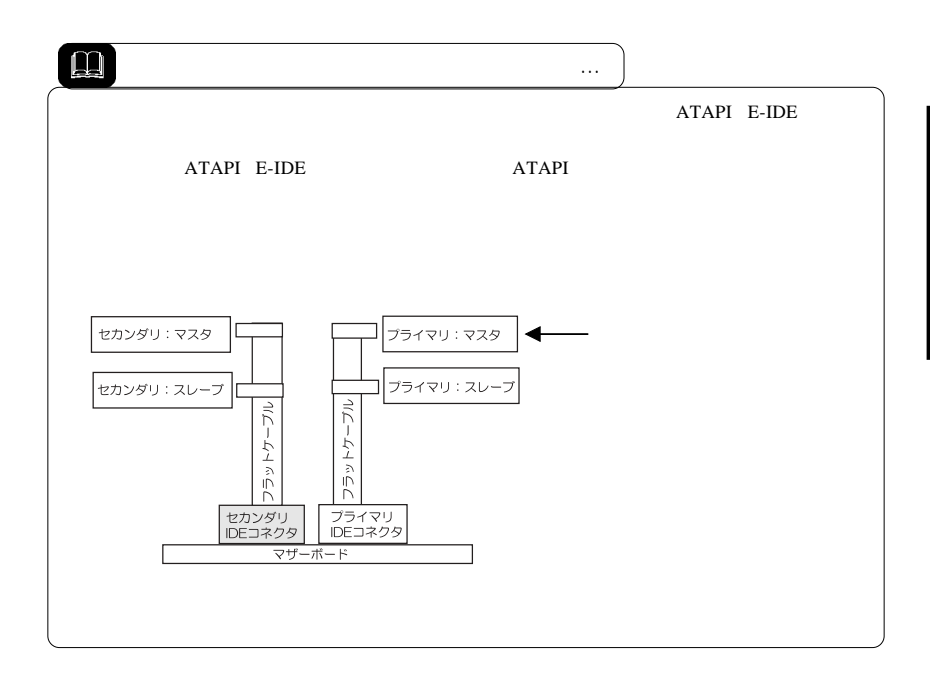

 $5$ 

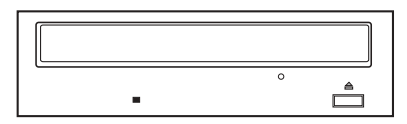

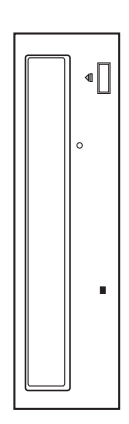

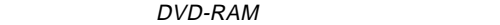

■接続例

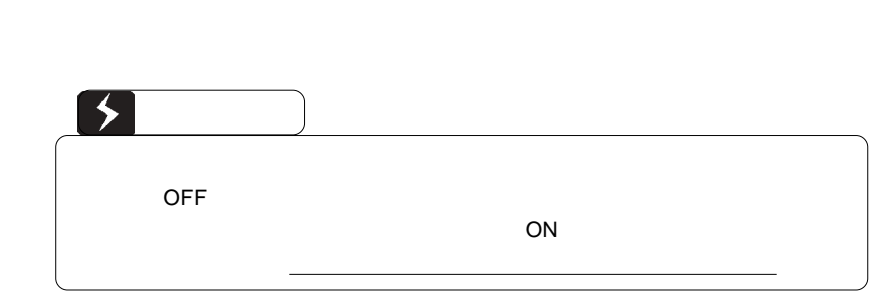

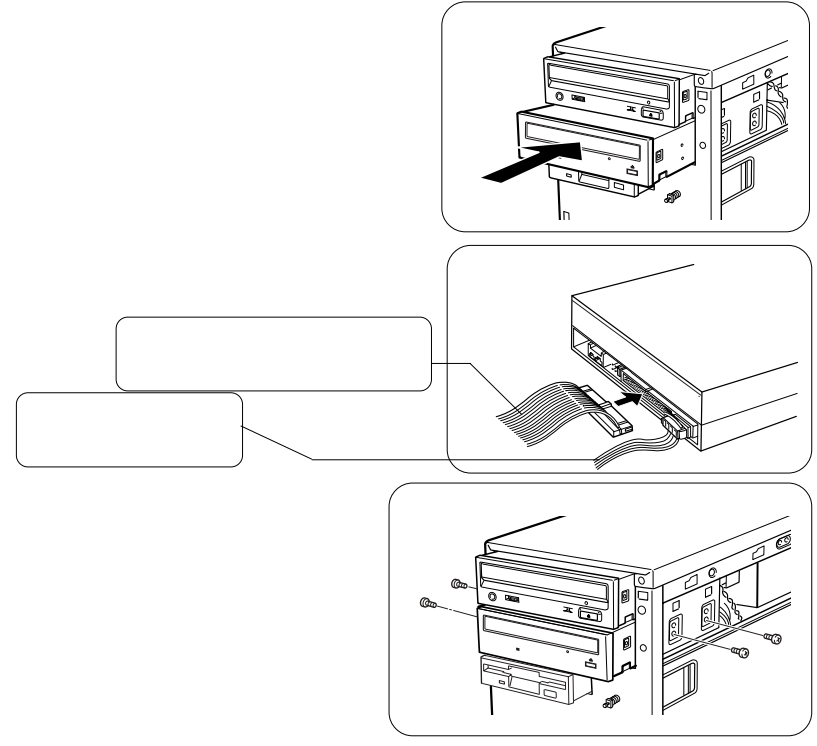

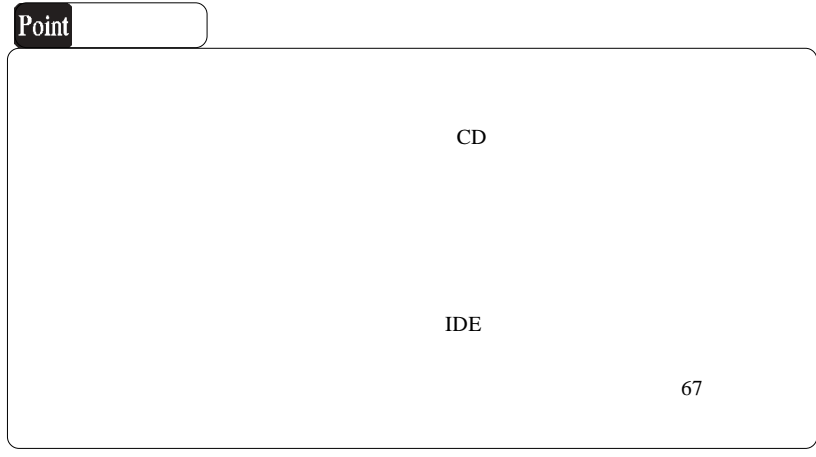

接続後の手順

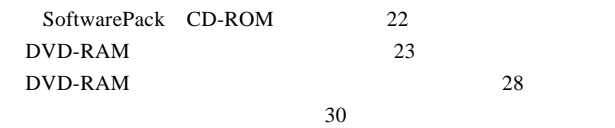

DVD-RAM

#### SoftwarePack CD-ROM

SoftwarePack CD-ROM

SoftwarePack CD-ROM CD-ROM

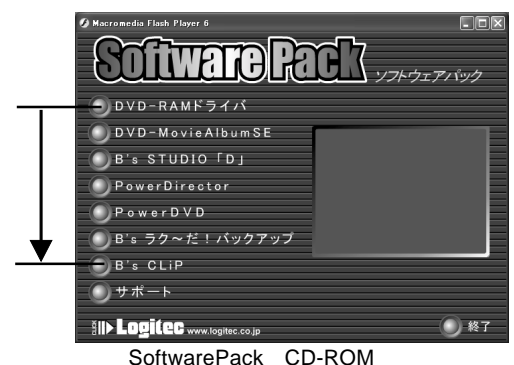

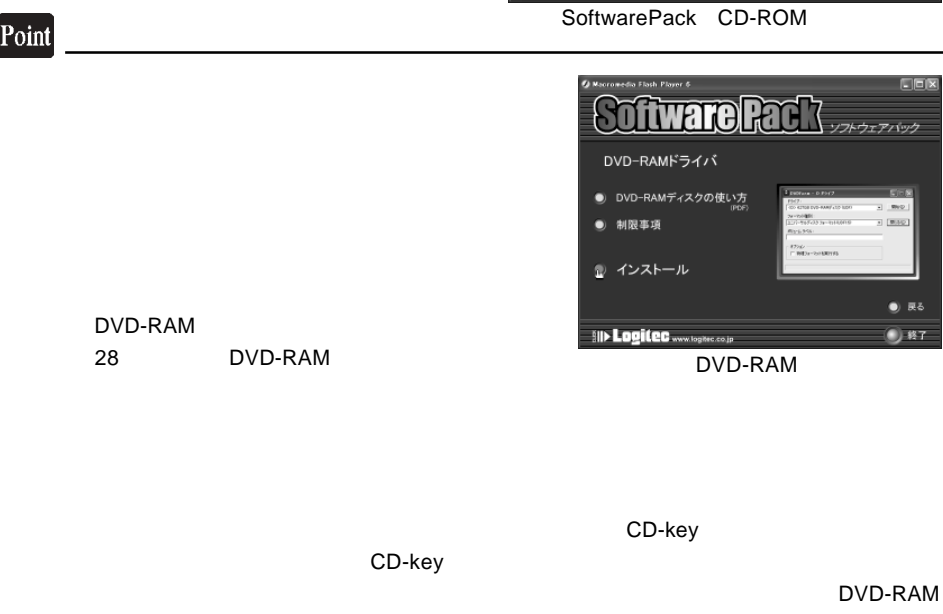

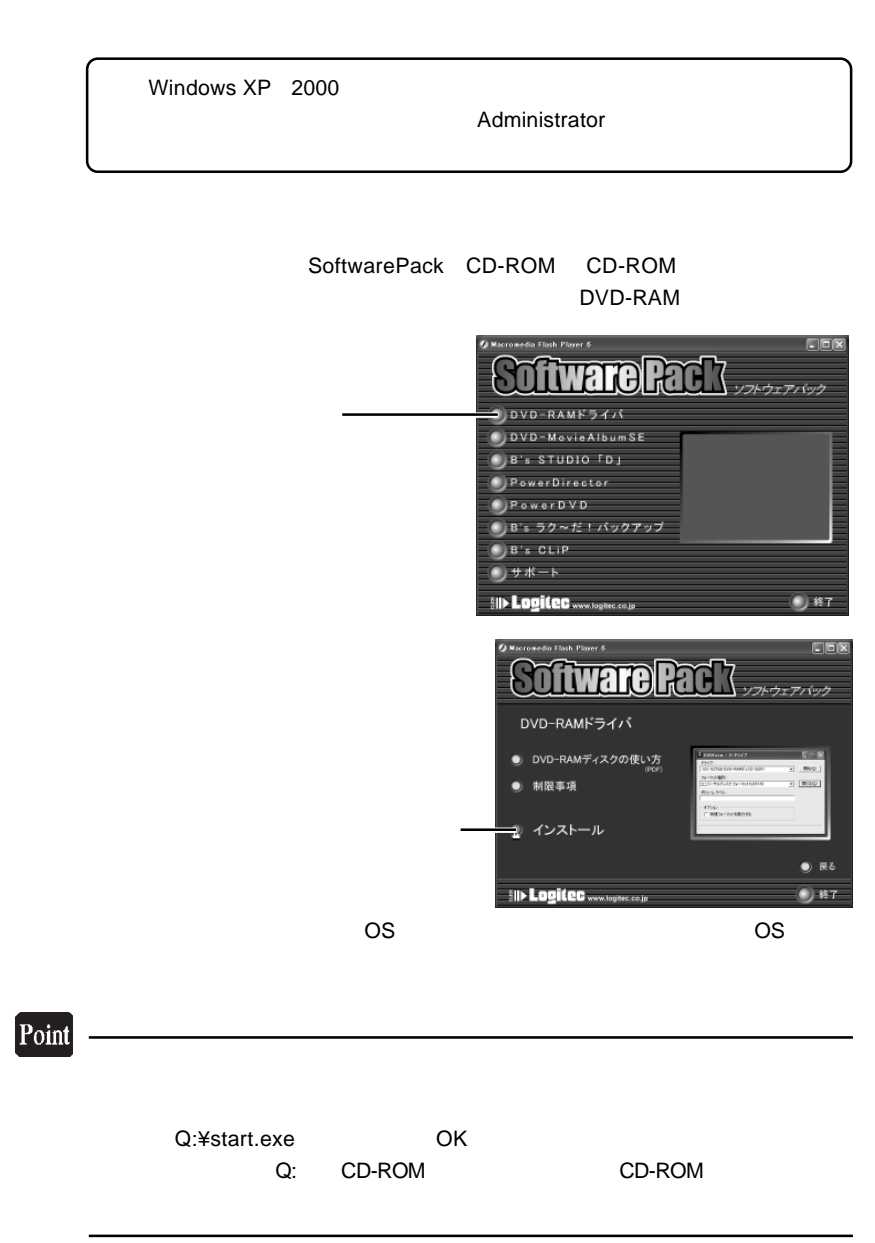

#### Windows XP

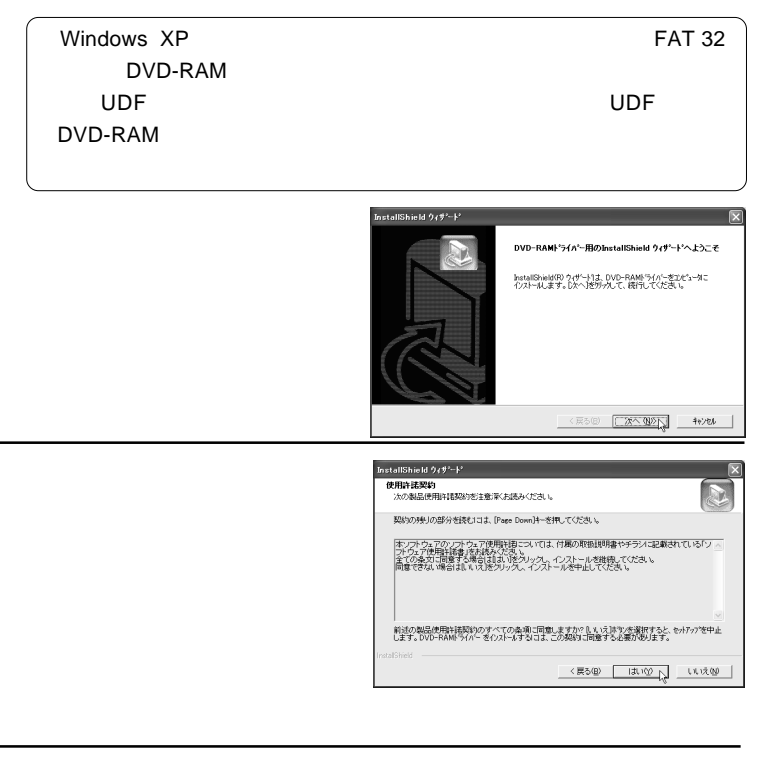

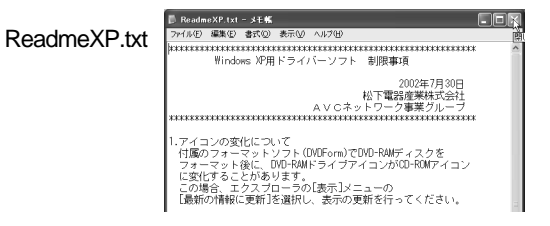

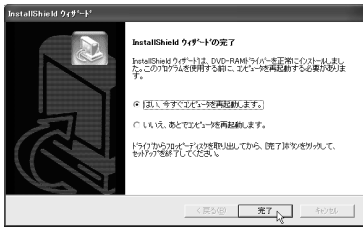

#### $CD$

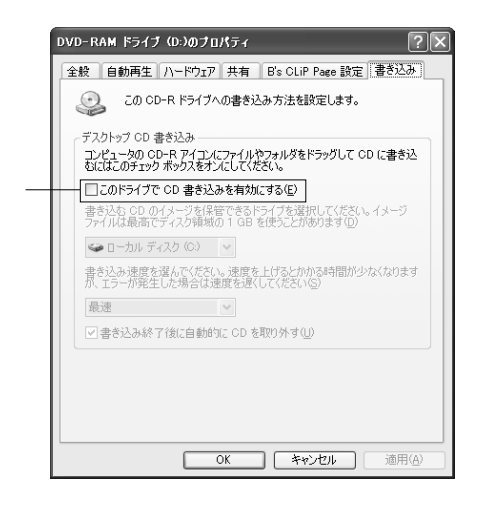

DVD-RAM

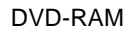

28 $\,$ 

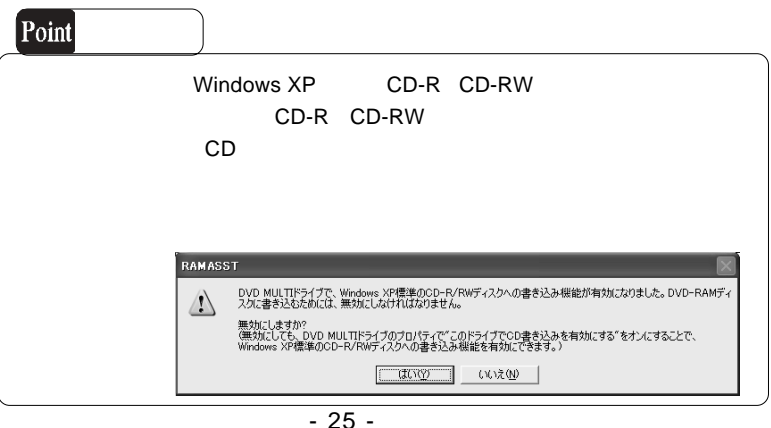

### Windows Me 98 Second Edition

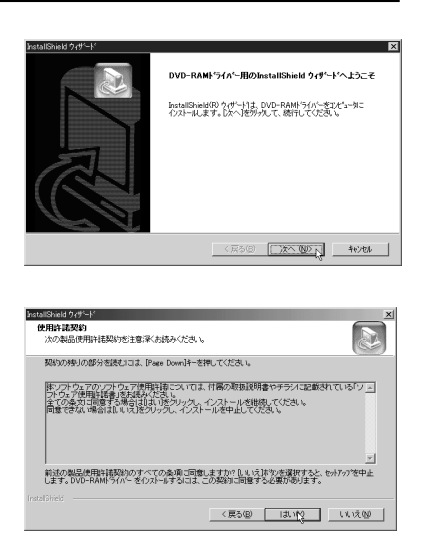

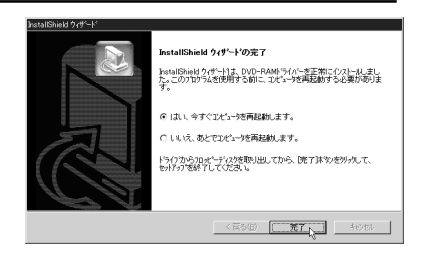

#### DVD-RAM

 $28$ 

#### Windows 2000

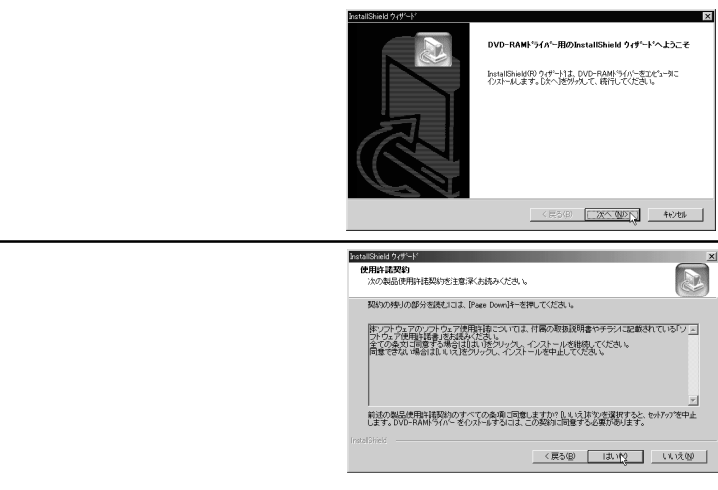

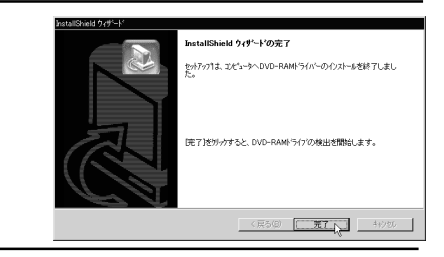

#### DVD-RAM

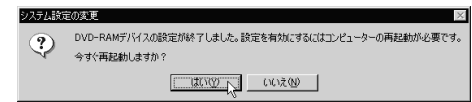

以上でドライバのインストールと更新は終了です。これで DVD-

RAM

 $28$ 

#### Windows XP

DVD-RAM

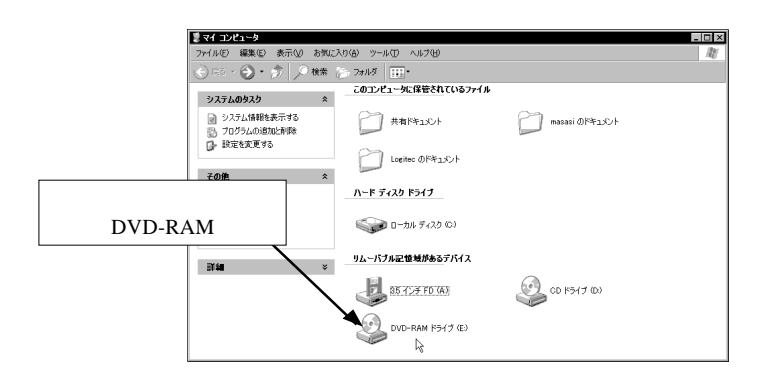

Windows Me 98 Second Edition 2000

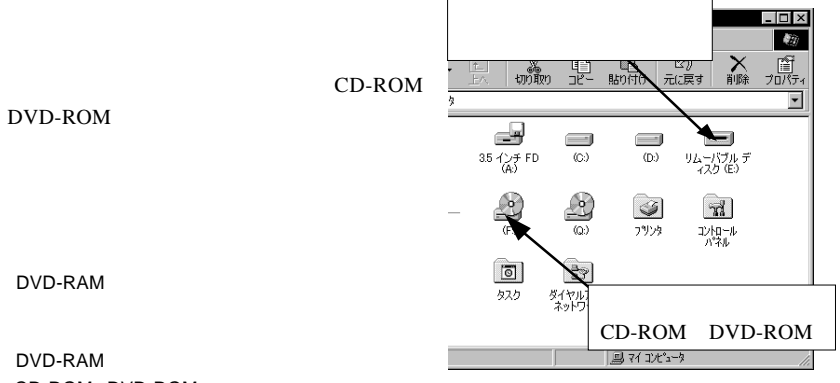

CD-ROM DVD-ROM

#### 本製品がパソコン側から正常に認 されるとWindowsのデバイスマネージャに以下の項

Windows XP 2000

Windows Me 98

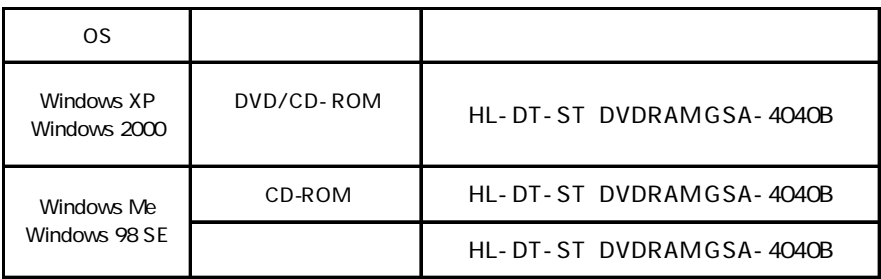

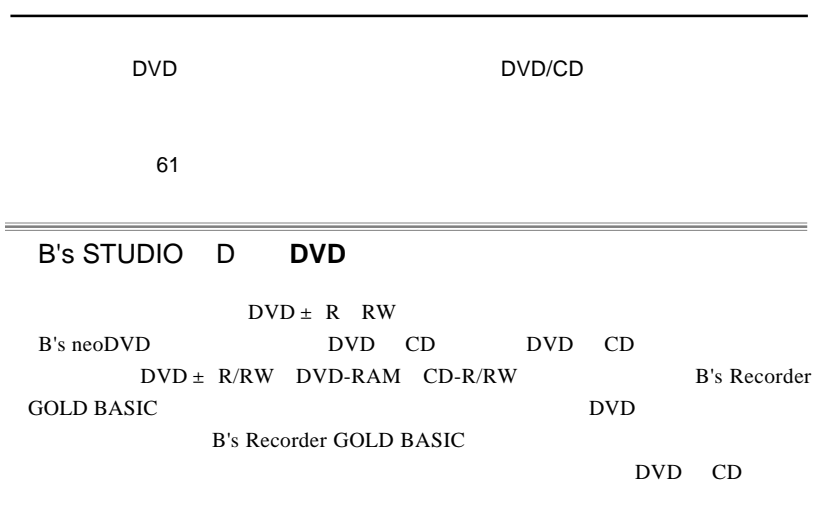

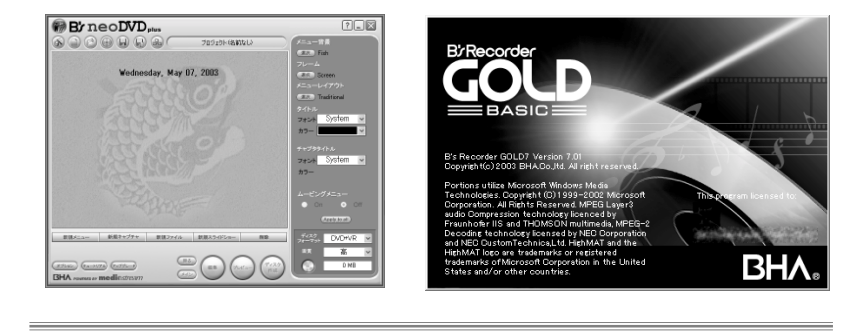

B's CLiP

ソフトウェアのインストール

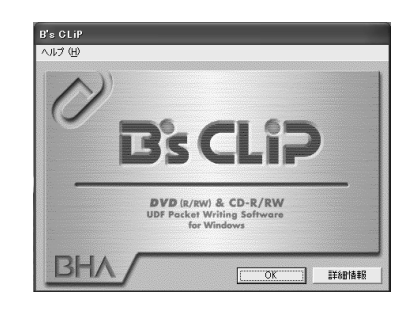

## DVD-MovieAlbumSE **DVD** DVD-RAM **DVD** DVD RAM ...............

#### B's <sub>contract</sub>

Windows

 $DVD \pm R/RW$  CD-R/RW

DVD/CD

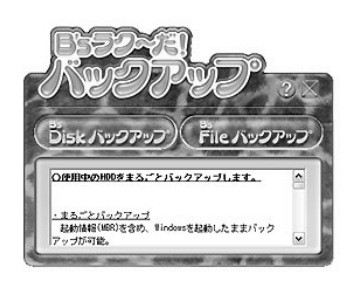

**NUTERVIO** 

麻

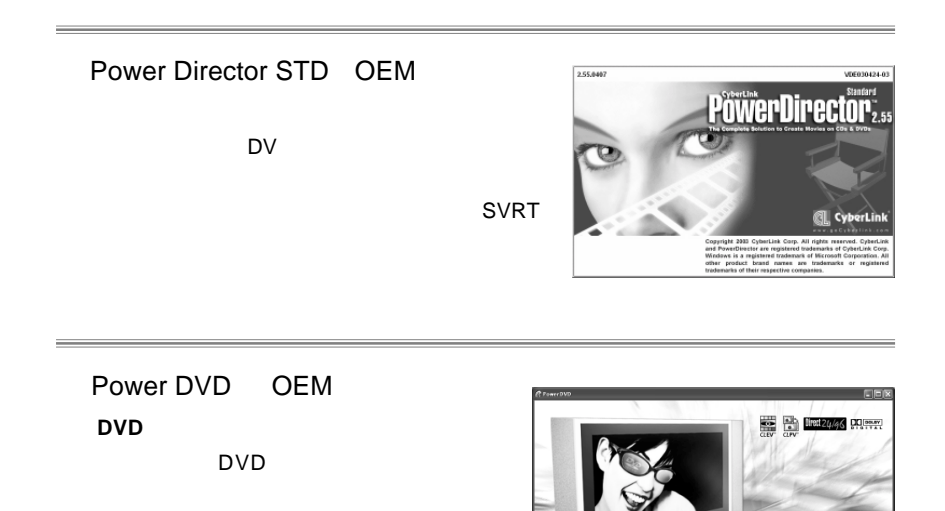

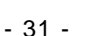

 $\overline{2}$ 

インストールに必要なもの SoftwarePack CD-ROM

DVD-RAM

23

B's CLiP

トライルシステム UDF マイルシステム コンティール コンティール コンティール コンティール こうしょう

DVD-RAM
B's CLiP

Windows XP 2000

**Administrators** 

PowerDirector PowerDVD B's CLiP

CD-key

CD-key

CD-key

#### 1. DVD-MovieAlbumSE

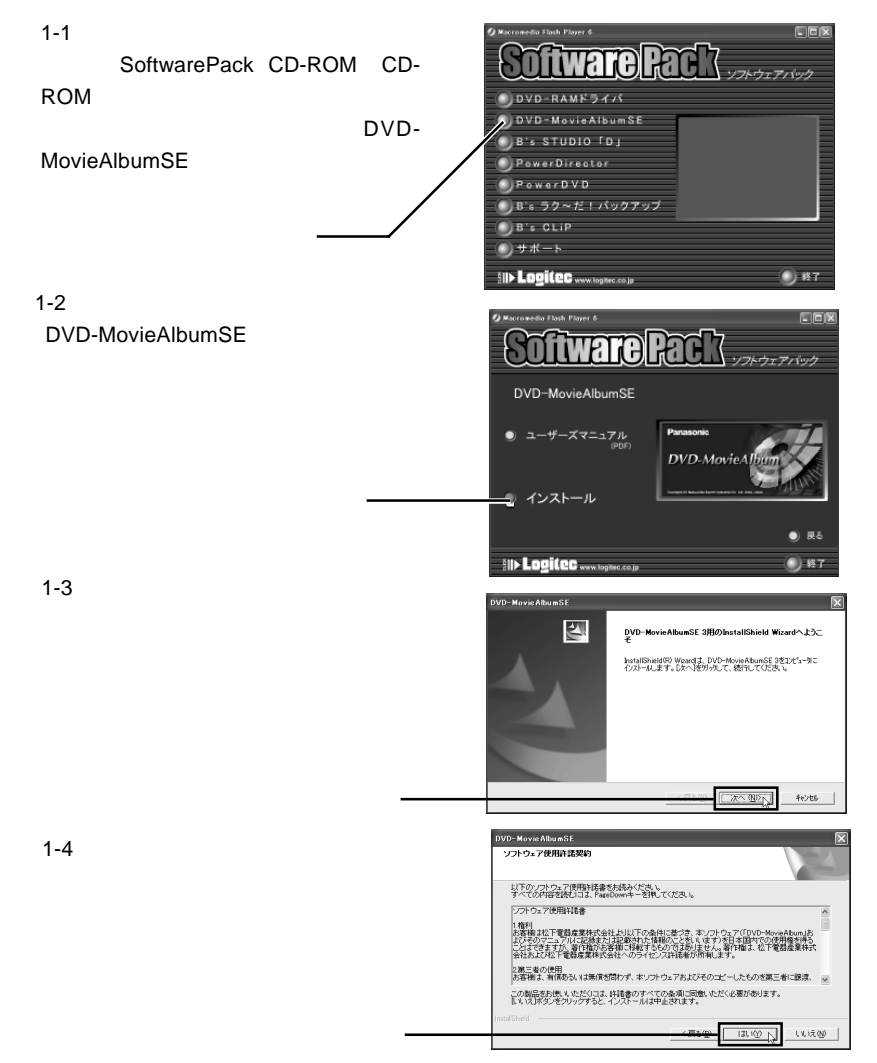

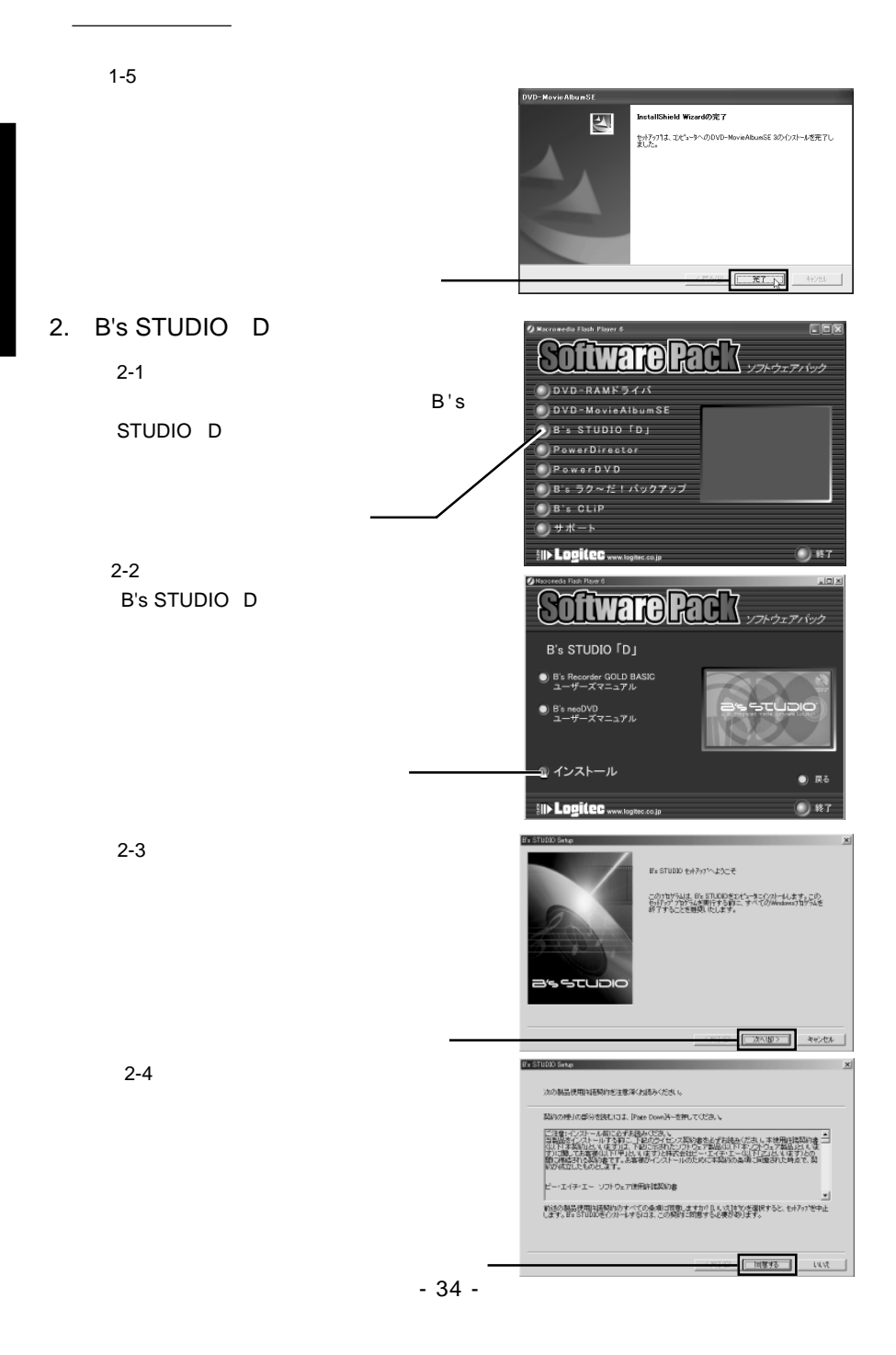

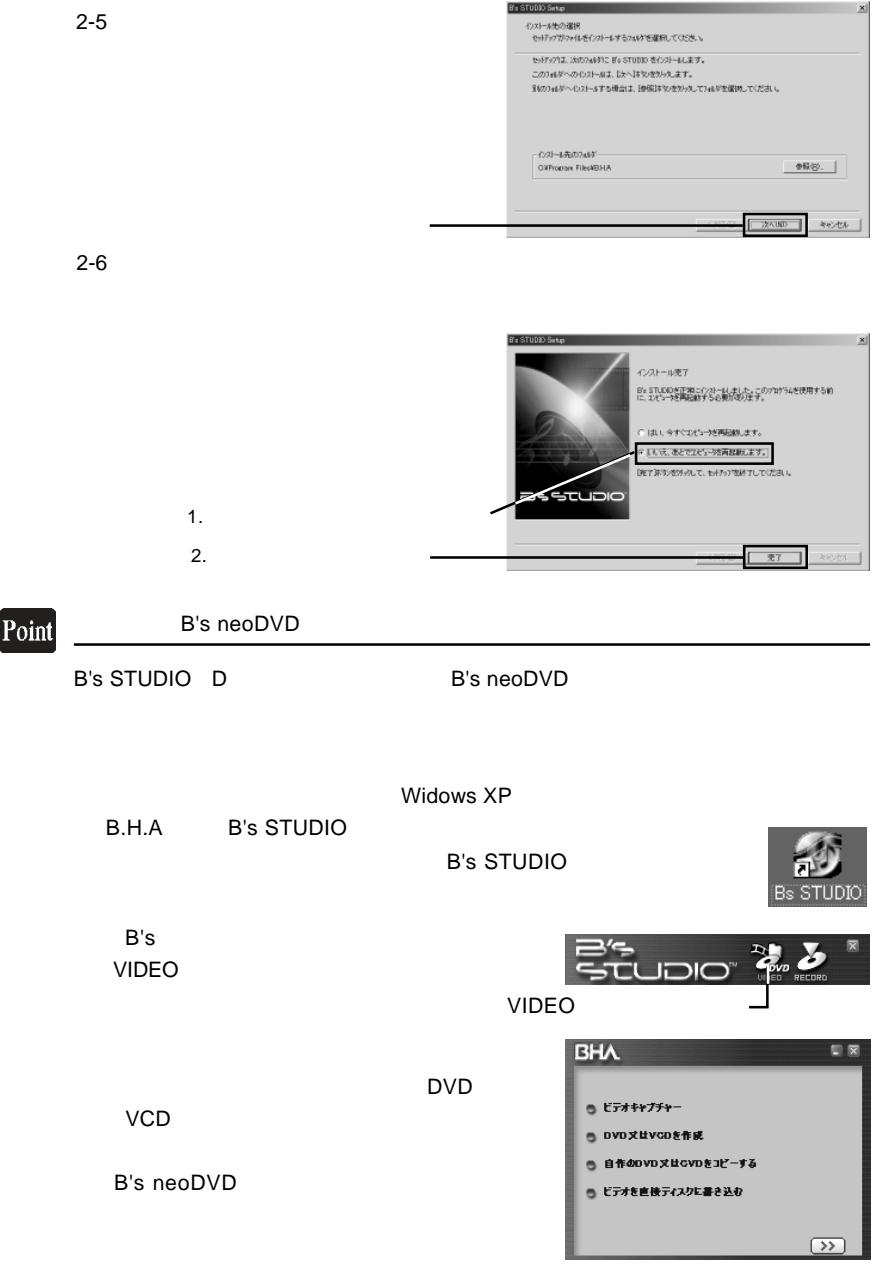

#### 3. PowerDirector

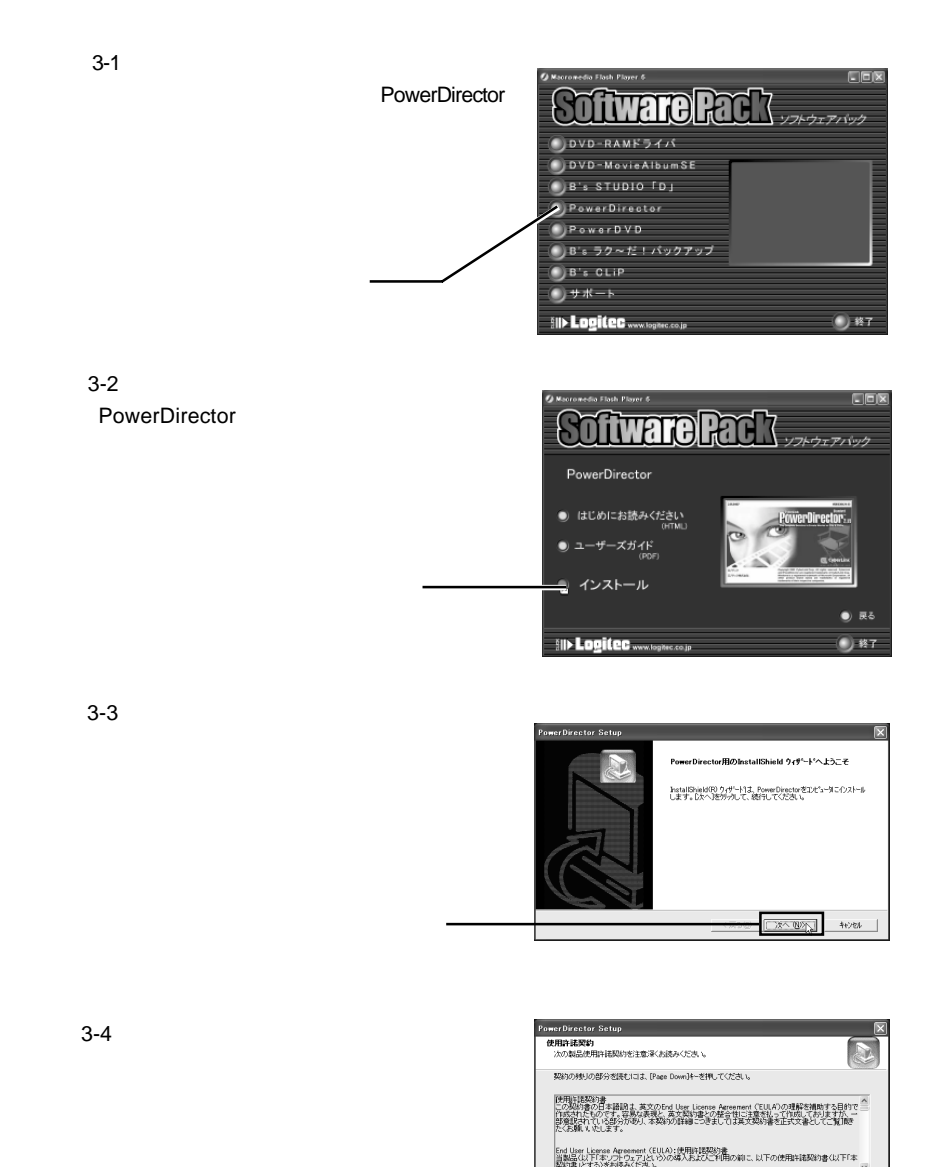

」<br>新述の製品使用料語関数のすべての条項に同意。ますか?D.U.えばや、を選択すると、セッチップを中止<br>します。PowerDirector を化ストールする口は、この契約に同意する必要があります。

 $\sqrt{\frac{1+\omega_0}{2}}$   $\sqrt{1+\omega_0}$ 

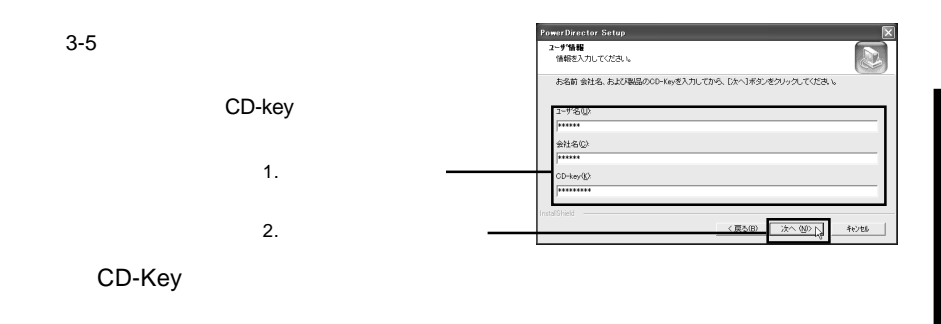

#### Point

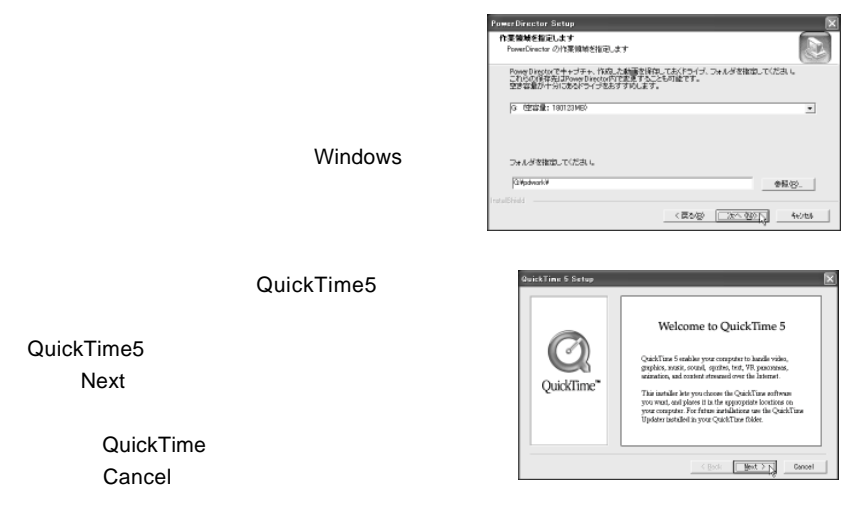

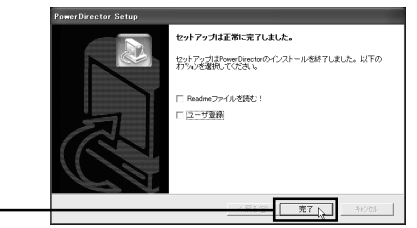

eadme(7) Preadme(7) アイルを行う場合、コンピューザを行う場合、コンピューザを行う場合、エーザや

3-6

#### 4. PowerDVD

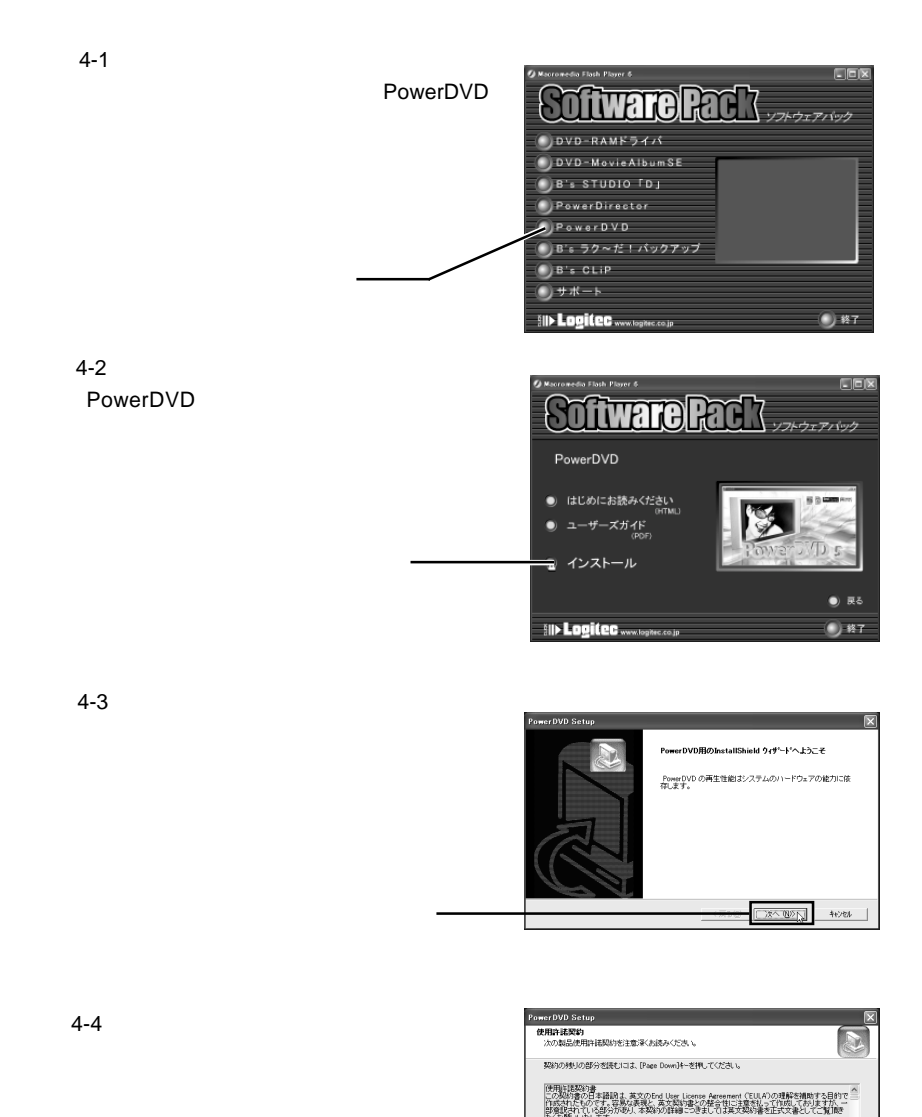

End User Liserae Apresentnt (EULA):使用時間契約書<br>当點品(以下「本」ワトウェア」という)の導入およびご利用の前に、以下の使用時間契約書(以下「本<br>契約書」とする)を制限み(たきい。 。<br>前述の製品便用料語製約のすべての条項:同意しますか?しいえはや/を選択すると、セポパパを中止<br>します。PowerDVD をインストールするにま、この製約に同意する必要があります。

<del>অঞ্চল [ায়া</del>জা<sub>য়</sub>] ায়াঞ্চা

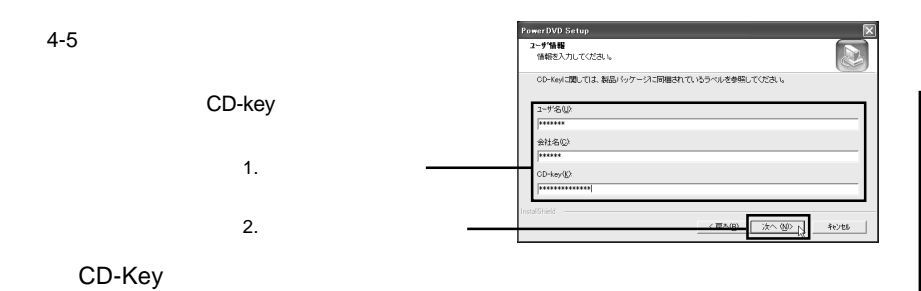

owerDVD Setu セットアップは正常に完了しました セットアップは正常に売了しました。<br>オンラインユーザー登録をしていただくと、最新バージョンのご案内な<br>ど考古知らせいたします。 □ ユーザー登録をする F ReadmeDon()UEINC  $\boxed{\phantom{a}$   $\frac{1}{2}$ 

 $\bullet$  R<sub>5</sub>

() 終了

where  $\blacksquare$  readme

5. B's

4-6

5-1 CIEIX セットアップランチャーから、 B'sラク **tware Ra** GR ソフトウェアパック **DVD-RAMドライバ** DVD-MovieAlbumSE  $\bullet$  B's STUDIO  $\overline{1}$ DJ PowerDirector **PowerDVD** -<br>- B's ラク〜だ!パックアップ  $B's CLIP$  $+$   $+$   $+$ SII> Logitec .........  $() 17$ 5-2 B'sラク~だ!バックアップ」の説明画 **Tware Pack** B'sラクーだ!バックアップ ● ユーザーズマニュアル つ インストール

**III> Logitec** www.togite.co.jp

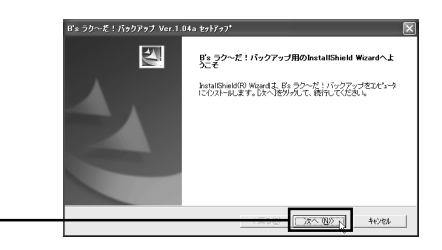

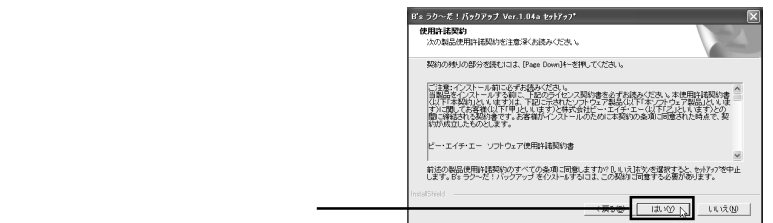

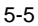

5-4

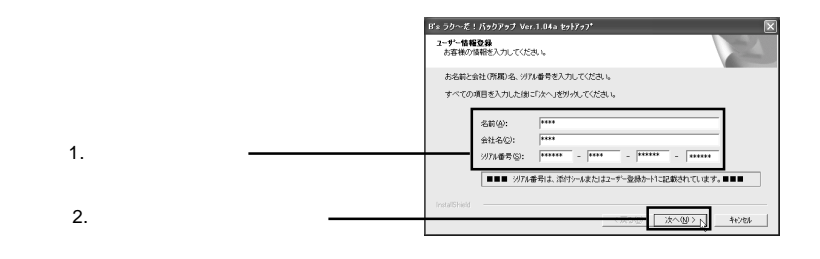

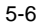

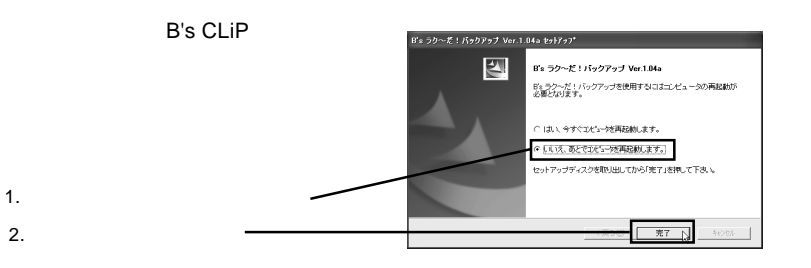

5-3

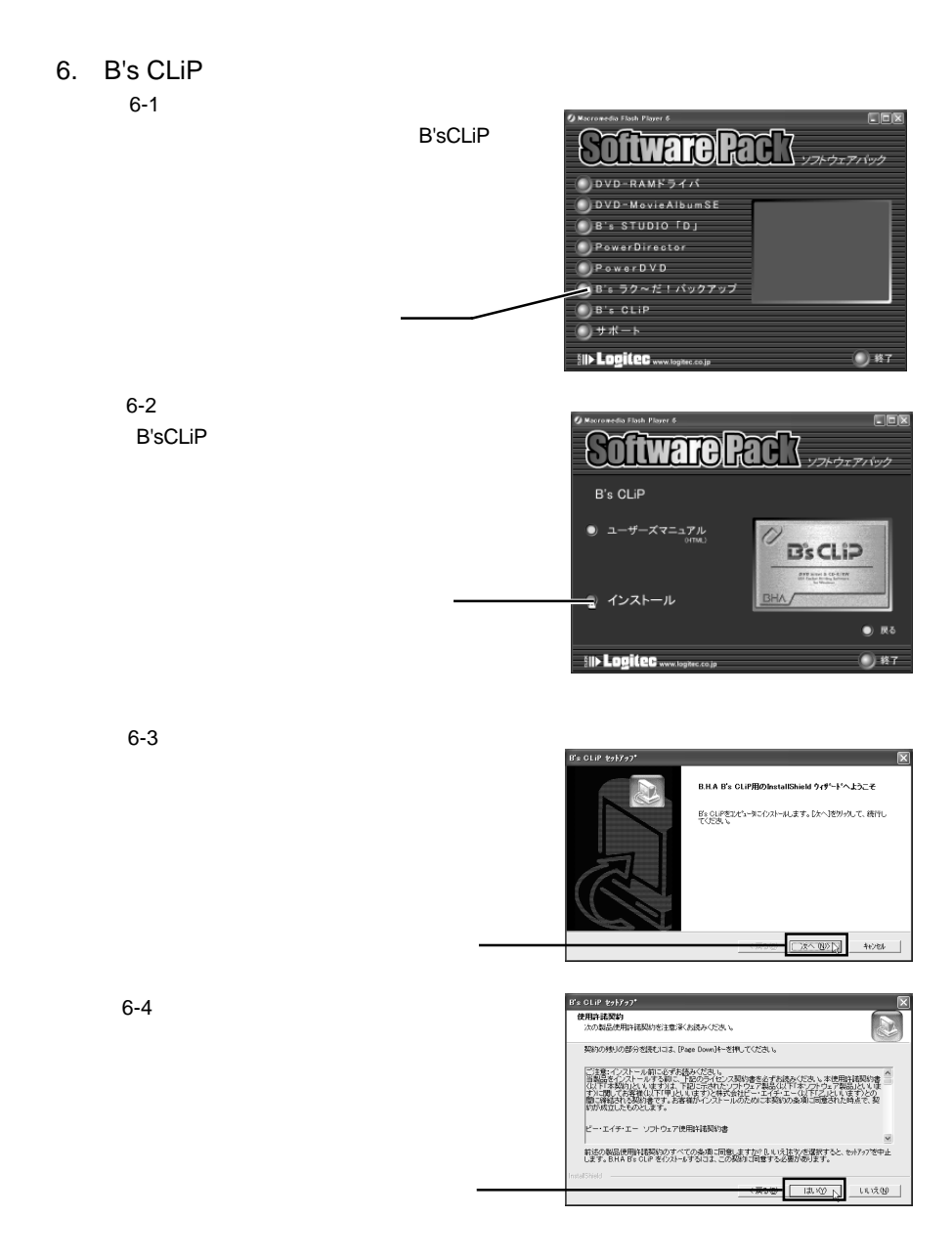

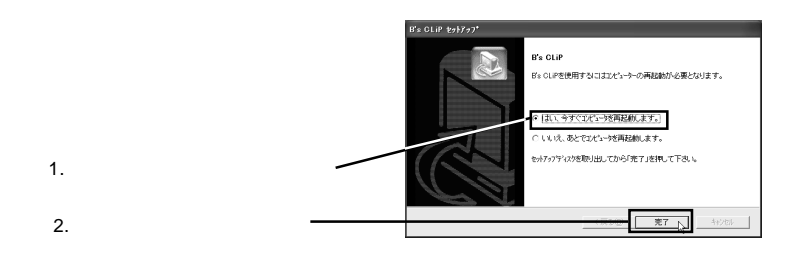

CD-ROM SoftwarePack CD-ROM

 $\sim$  70  $\sim$  70  $\sim$ 

インストール方法

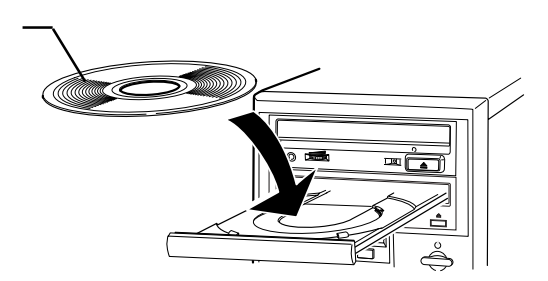

メディアのセットと取り出し

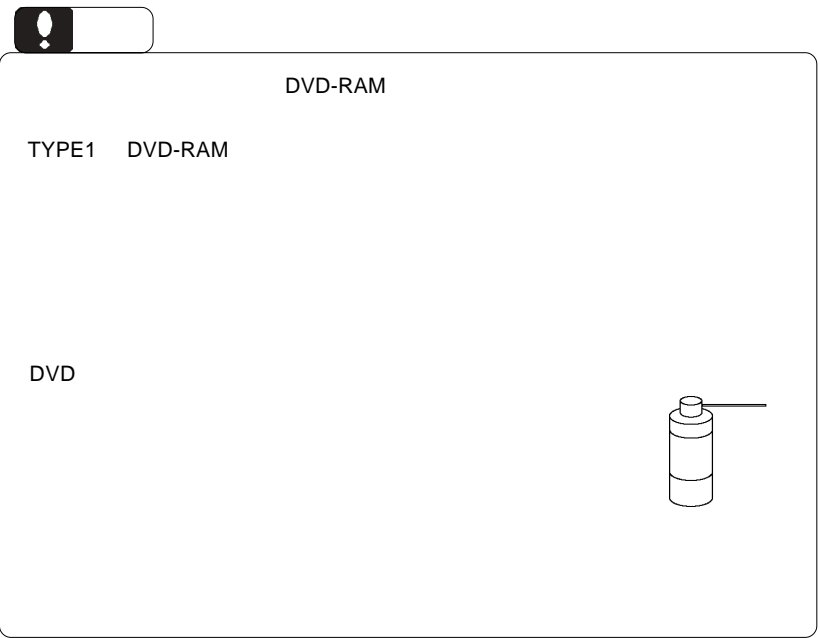

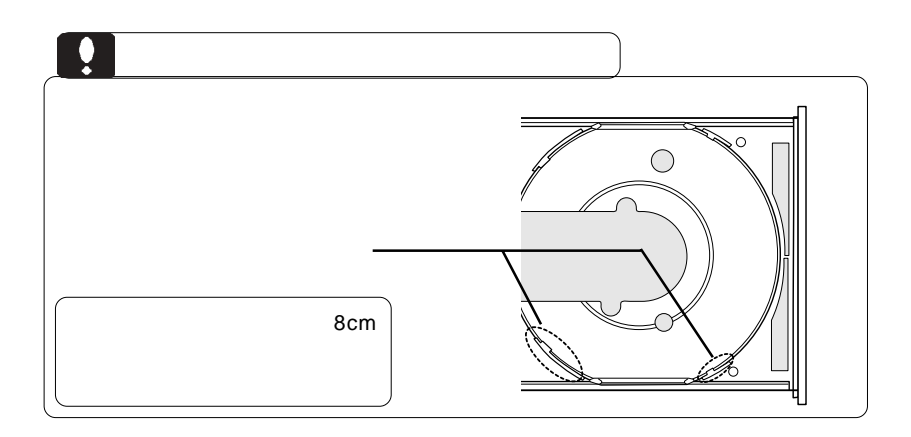

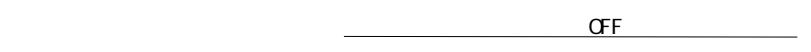

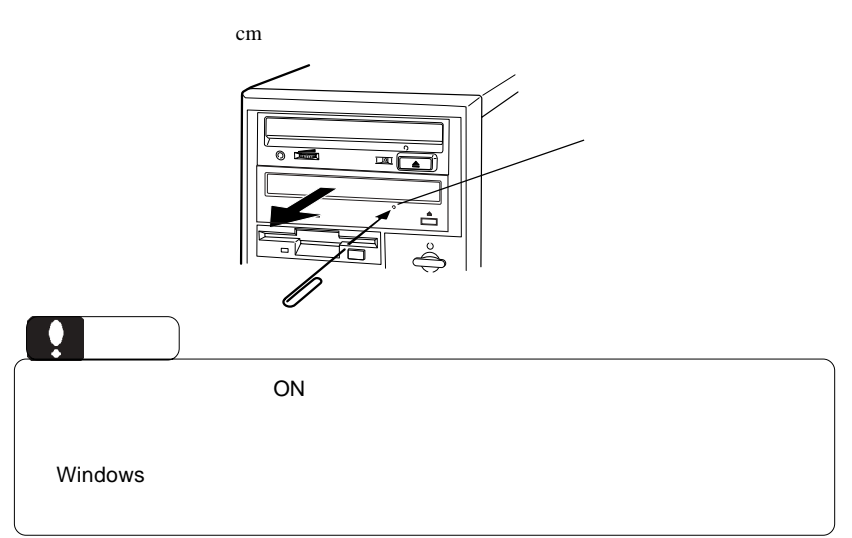

UDF 1.5  $AV$ UDF 2.0 DVD-RAM

 $2.$ メディアに PC データを書き込む場合と、映像を書き込む場合、DVD-RAM

 $53$ 

 $\textsf{DVD-RAM}}$ **SARAM DVD-RAM** DVD-RAM FD MO DVD-RAM 5.2GB /2.6GB DVD-RAM DVD-RAM Windows XP/2000 Administrators B's Recorder GOLD BASIC DVD-RAM B's Recorder GOLD BASIC

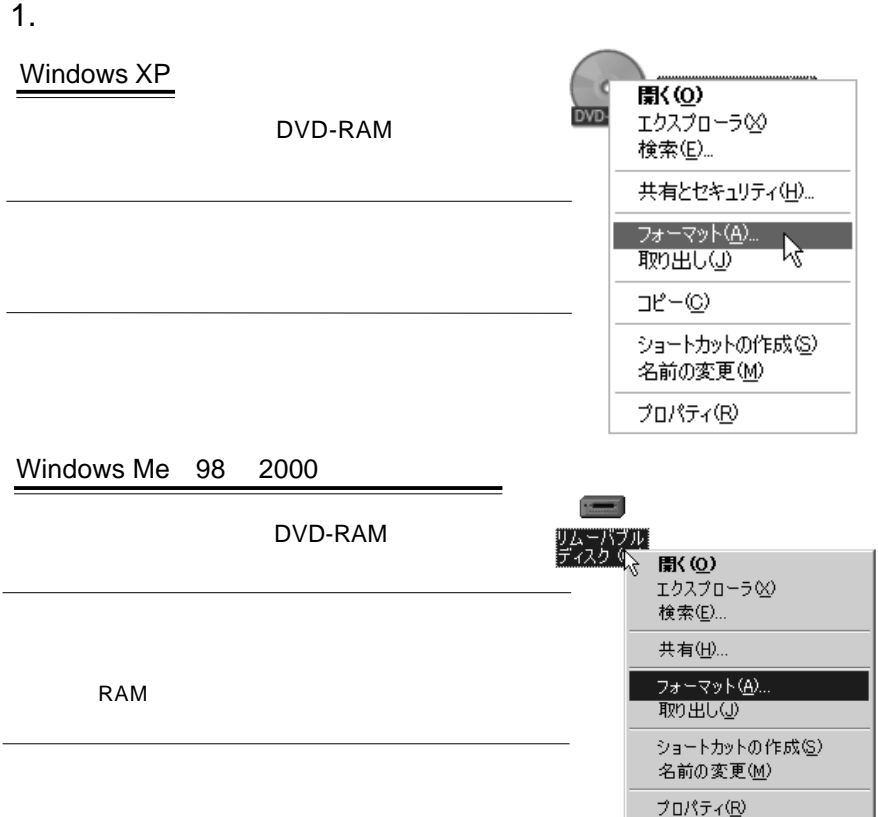

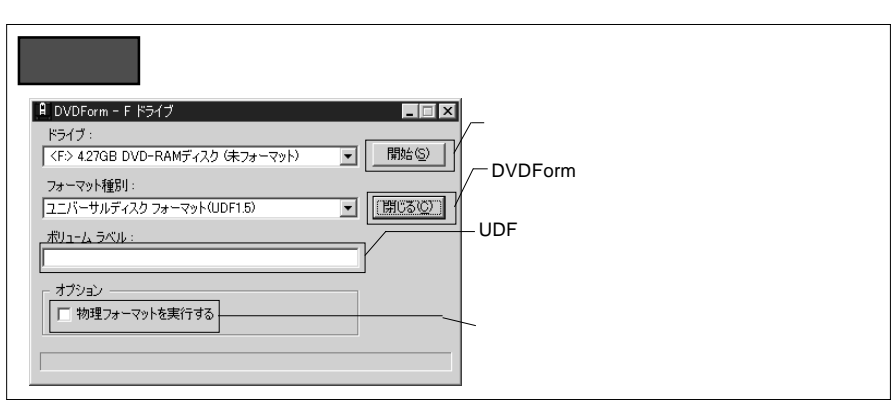

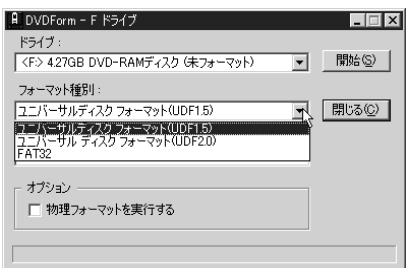

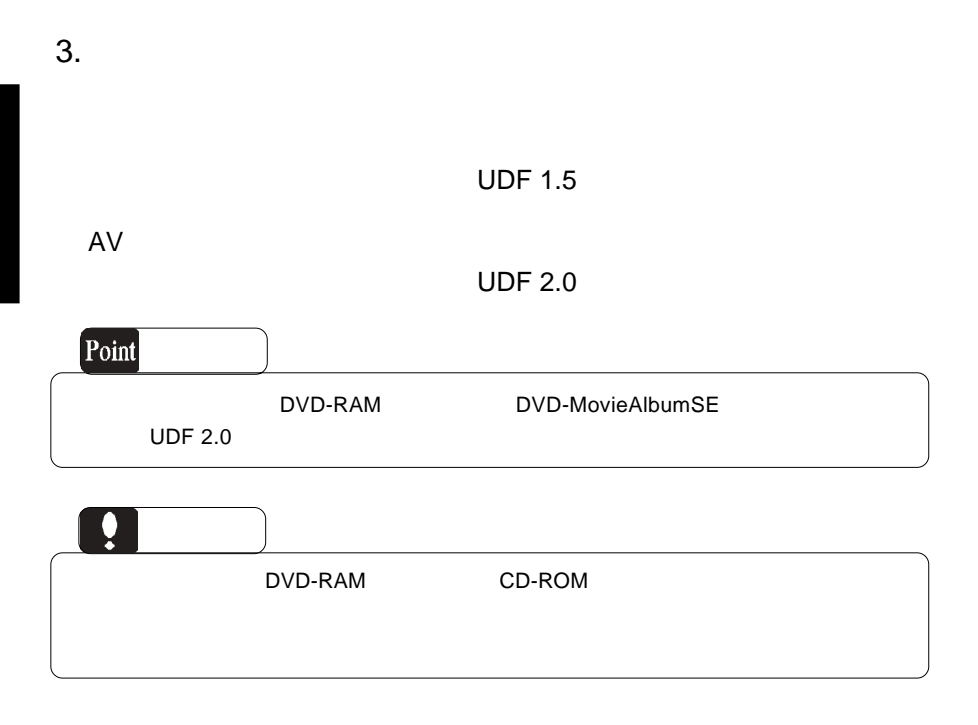

 $4.$ 

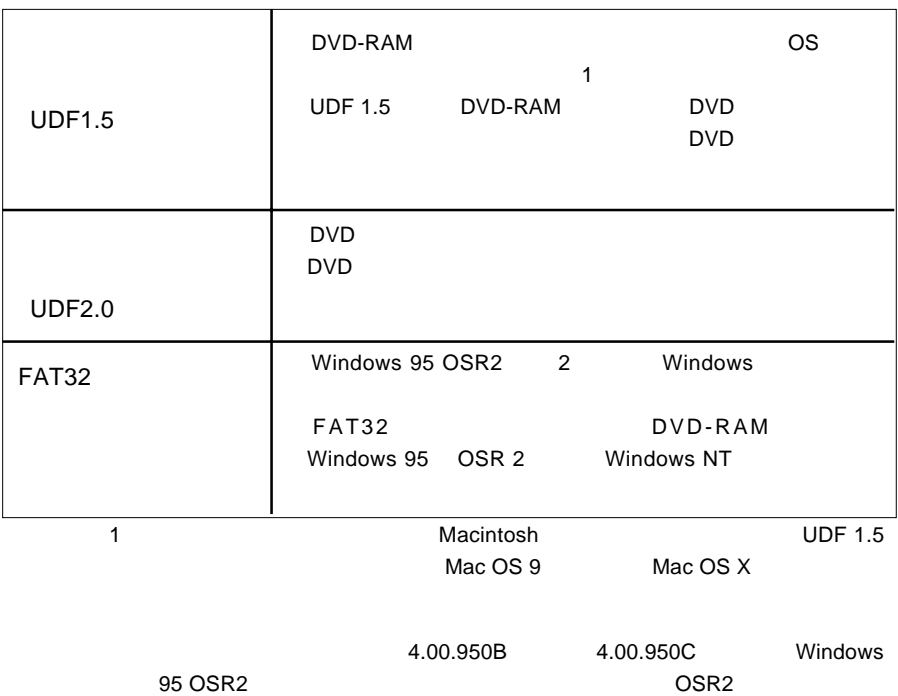

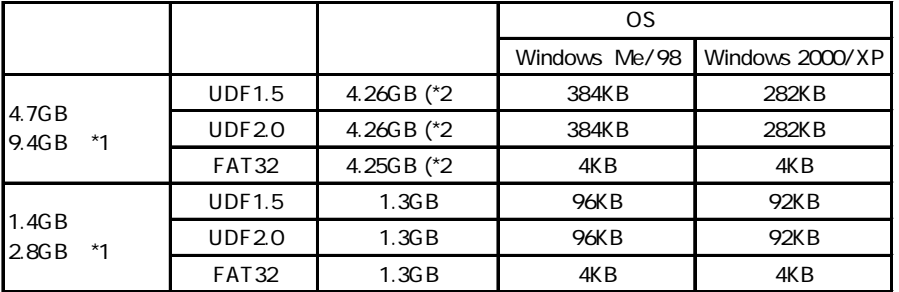

\*1  $\blacksquare$ 

\*2 DVD-RAM

#### 5.DVD DVD-RAM

DVD レコーディング コーディング ロマリコーディング ロマリコーディング ロマリコーディング ロマリコーディング ロマリコーディング ロマリコーディング  $D \vee D$   $\vee$ MovieAlbumSE 
2009 POVD-RAM "DVD\_RTAV"

 $\overline{2GB}$ 

 $W$ indows  $\sim$ 

○このフォルダやフォルダ内のファイルを削除・変更すると、DVDビデオレコーダ

DVD-MovieAlbumSF

DVD-MovieAlbumSE DVD DVD-MovieAlbumSE

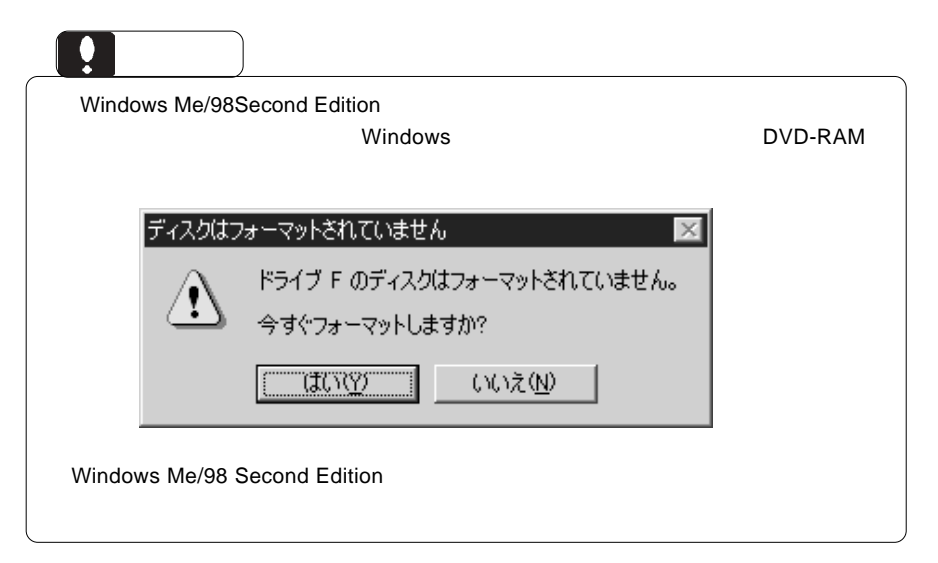

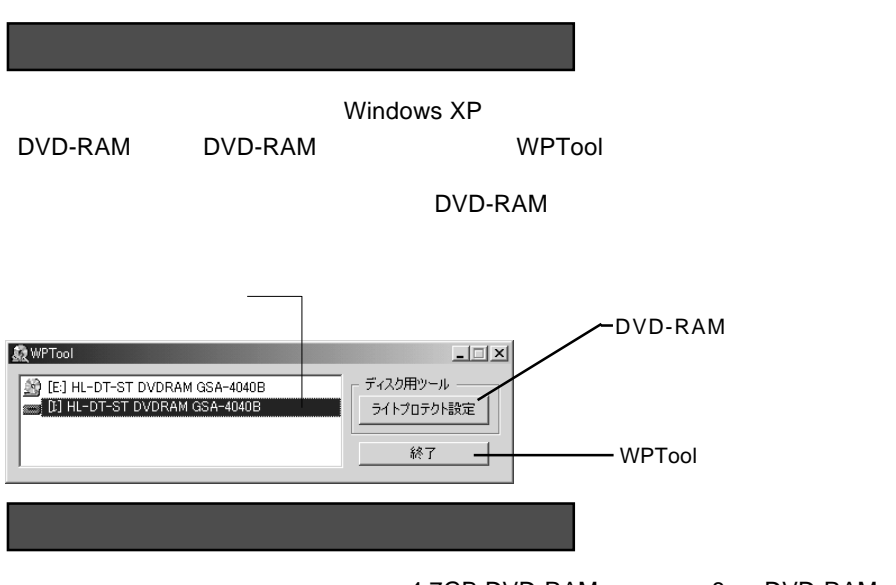

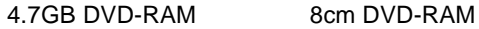

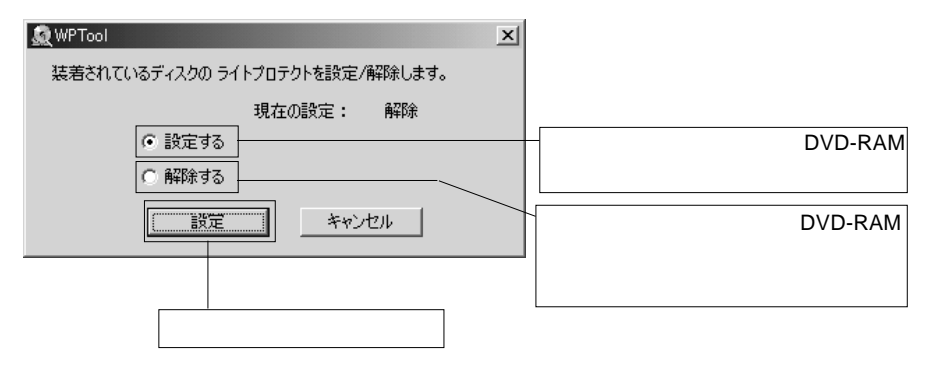

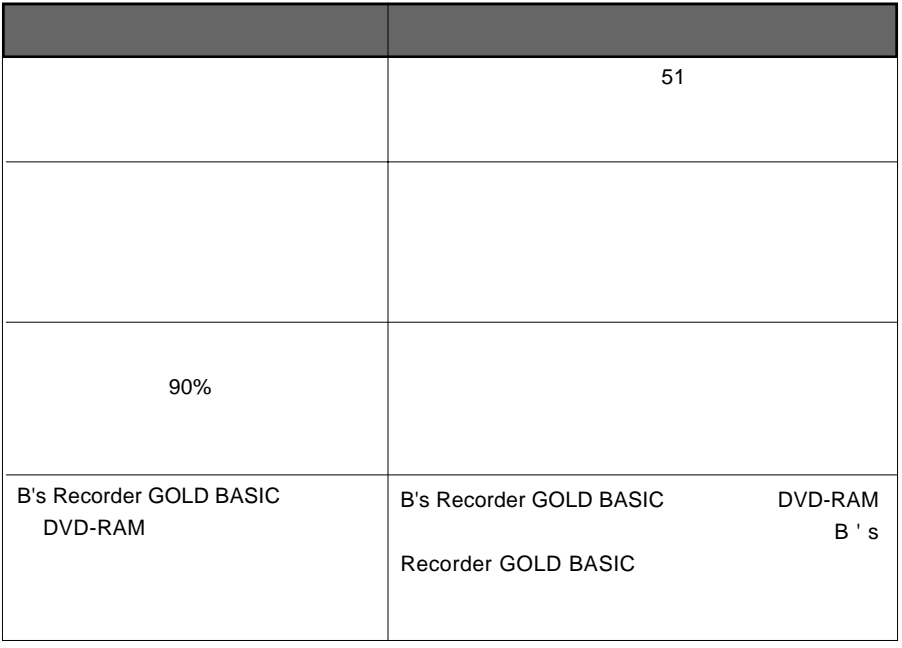

DVD-RAM MO

 $4.7GB$ 

Windows Me 2000 98

CD-ROM DVD-RAM

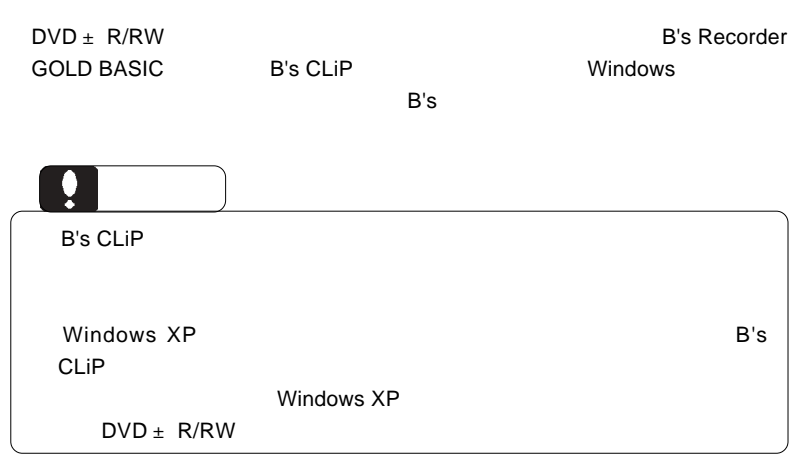

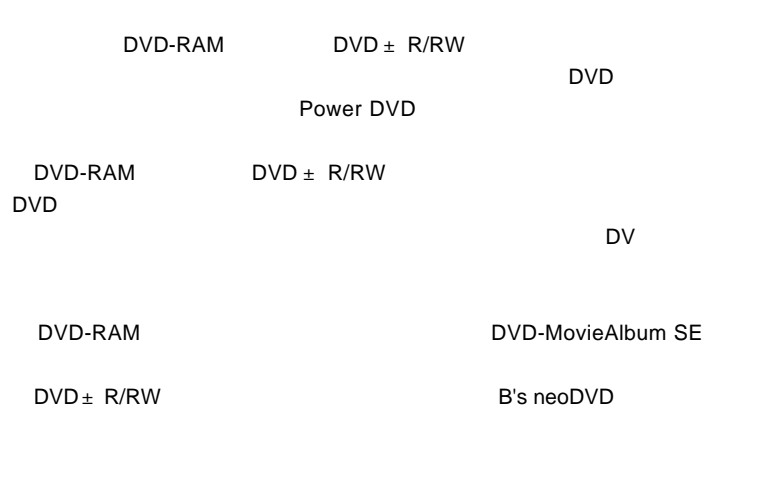

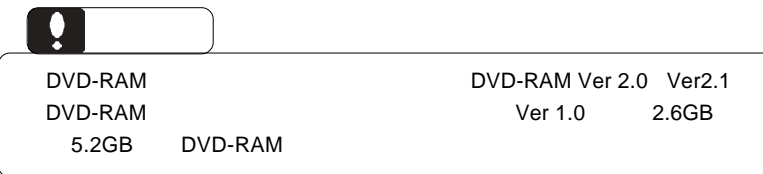

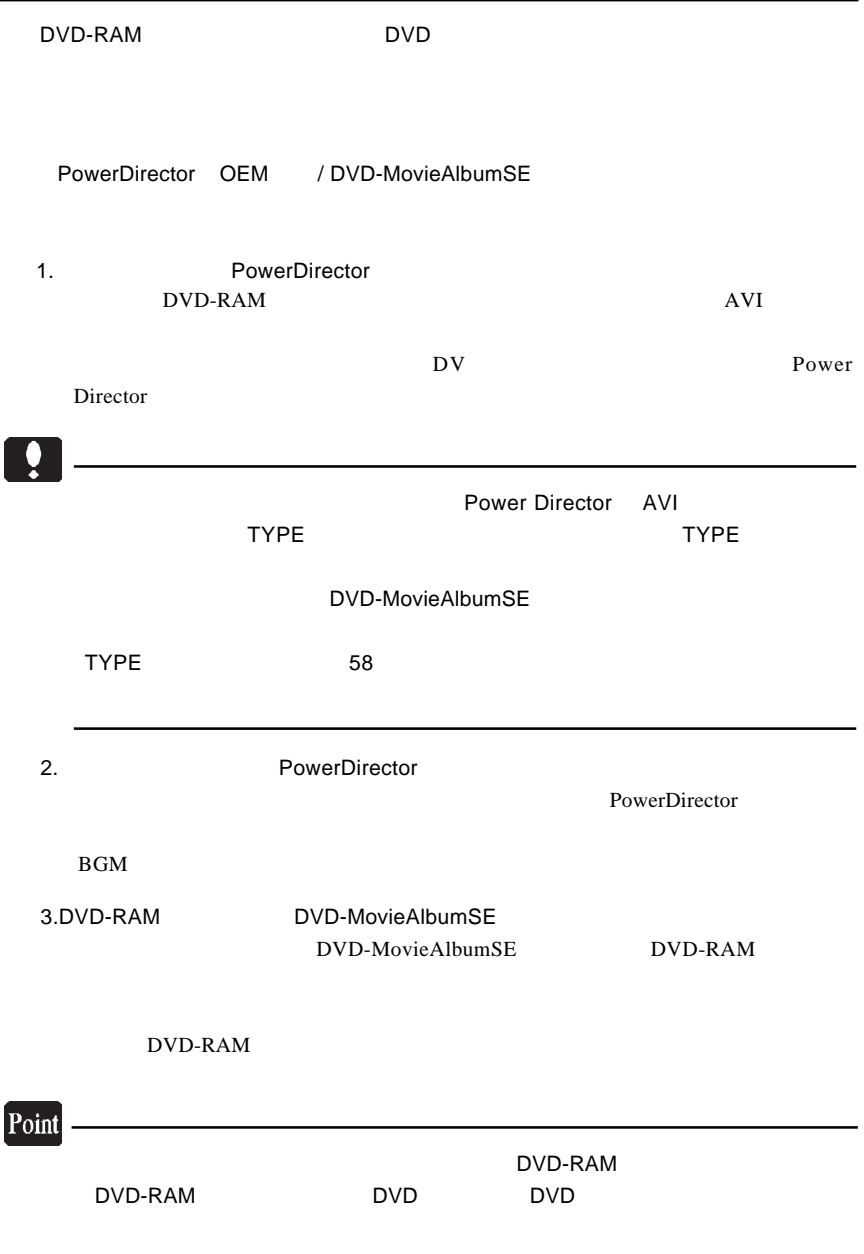

DVD  $\blacksquare$ 

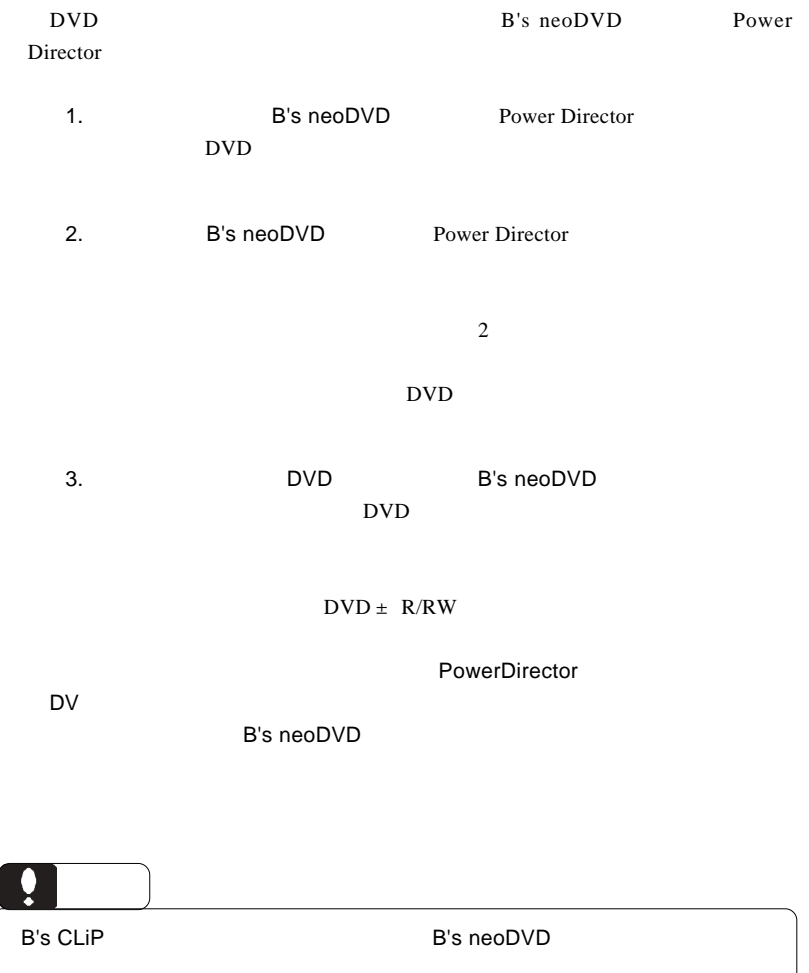

B's CLiP

### B's Recorder GOLD BASIC

B's Recorder GOLD BASIC **EXAGAGE COLL** BASIC

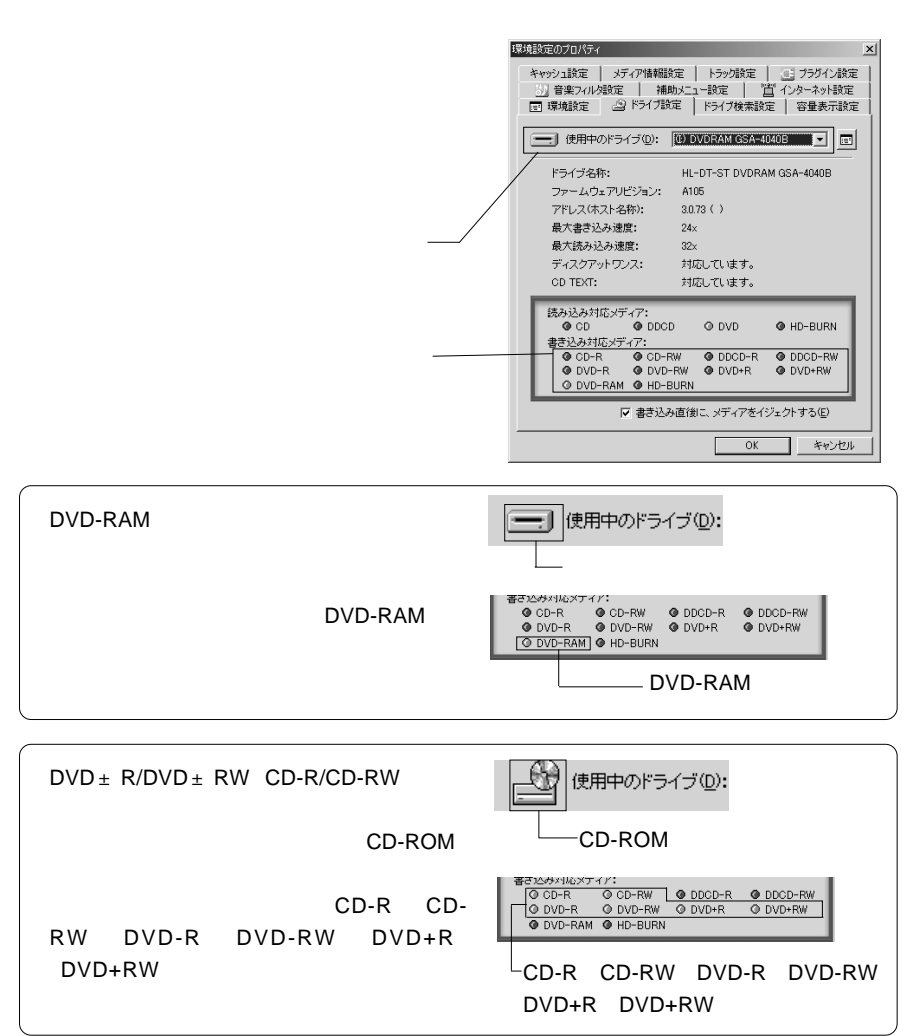

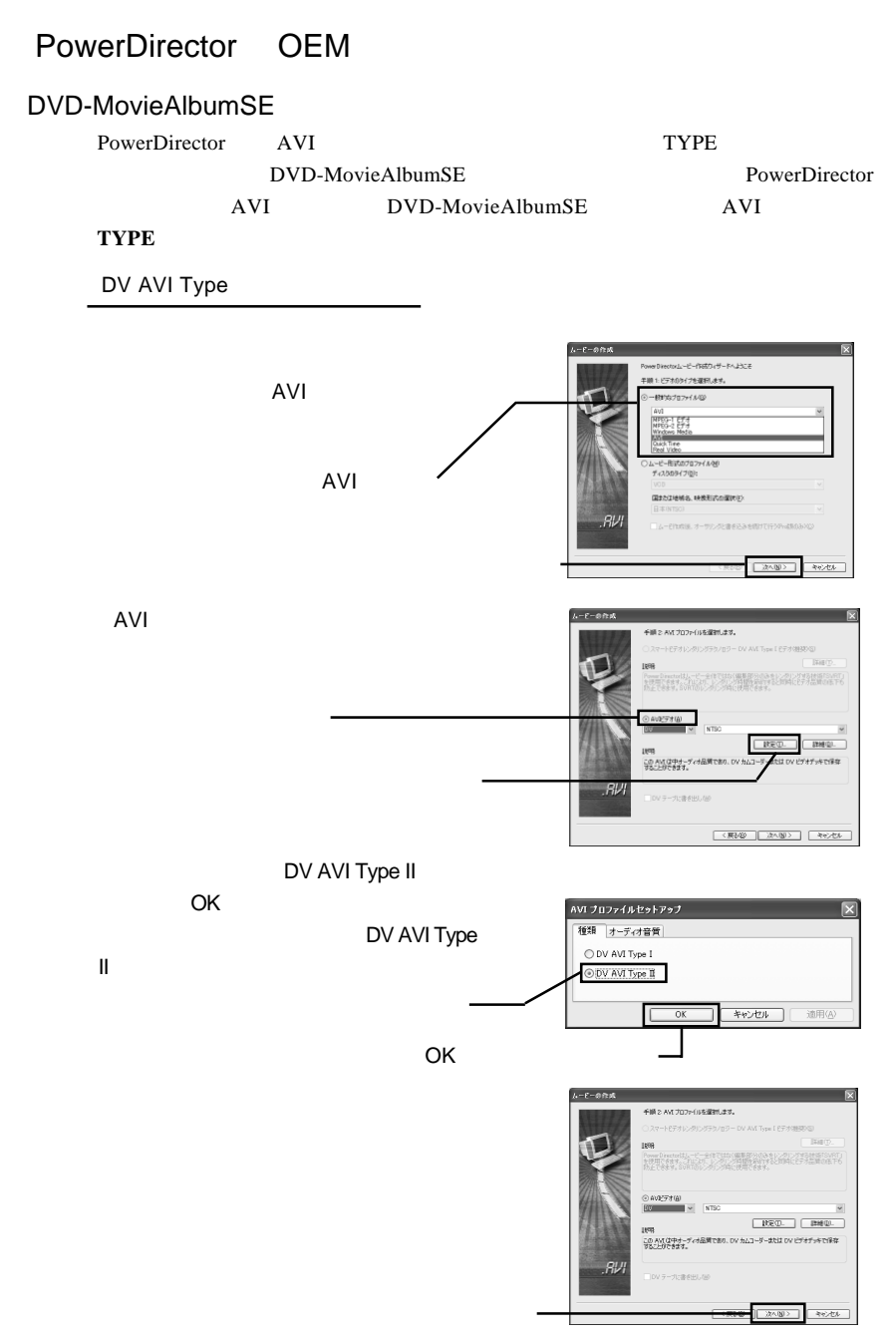

#### DVD-MovieAlbum SE

DVD-MovieAlbumSE DVD DVD-RAM DVD-RAM <u>DVD</u> DVD DVD-RAM

 $\begin{minipage}{0.9\linewidth} \textsc{DVD-ROM} \end{minipage} \begin{minipage}{0.9\linewidth} \textsc{DVD-RAM} \end{minipage} \vspace{-0.5em}$ 

### B's <sub>contract</sub> contract to the second of  $\sim$

 $B's$ 

DVD-RAM

DVD-RAM

#### B's Recorder GOLD BASIC

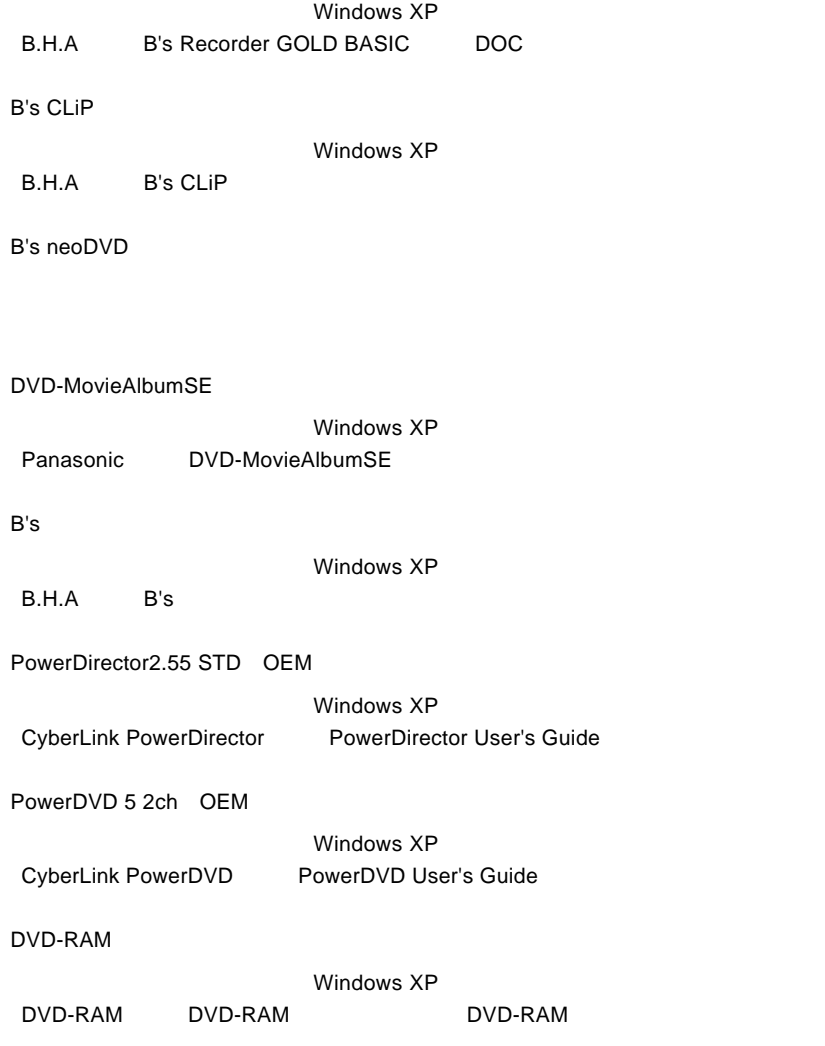

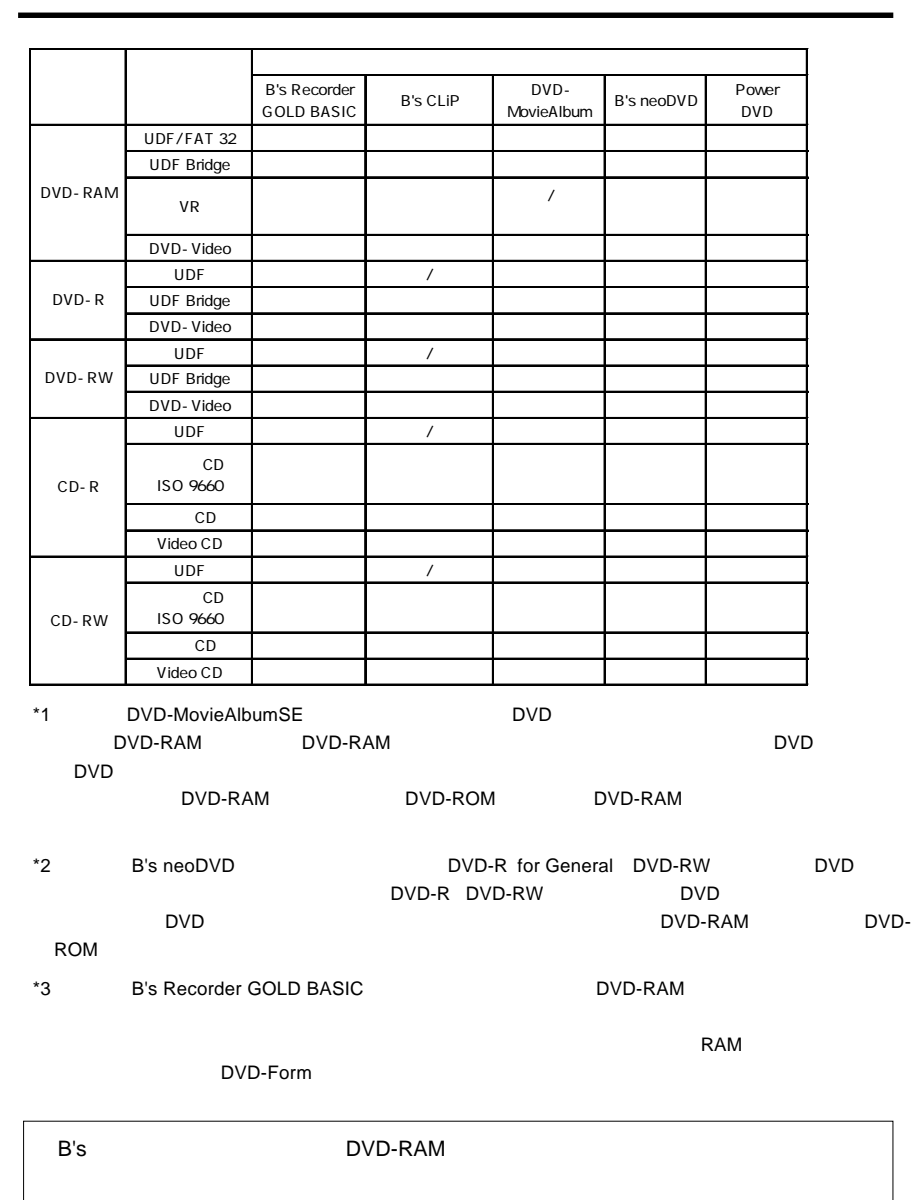

PowerDirector DVD

DVD-ROM

Windows Me 98 Second Edition

Windows XP 2000

OFF

#### DVD-RAM

DVD-RAM

DVD-RAM

DVD-ROM CD-ROM

Macintosh CD-ROM HFS Macintosh CD-ROM

ovd DVD

DVD-RAM Windows 98

UDF DVD-RAM

Windows98

DVD-RAM

DVD-RAM

Windows XP 2000 DVD-RAM

DVD

PowerDVD

 $\rm DVD$  $DVD$ 

extending the DVD UVD DVD States and DVD States and DVD States are a series of the DVD

RWの各メディアに対応していないものもあります。ご使用のDVDプレーヤ-のカタ

 $DVD$ 

DVD DVD-RAM DVD+R DVD+RW DVD-R DVD-ログ・取扱説明書などをご確認ください。また、本製品で作成した DVD ビデオを再

 $43$ 

http://www.logitec.co.jp/

http://www.bha.co.jp/

http://www.cli.co.jp/

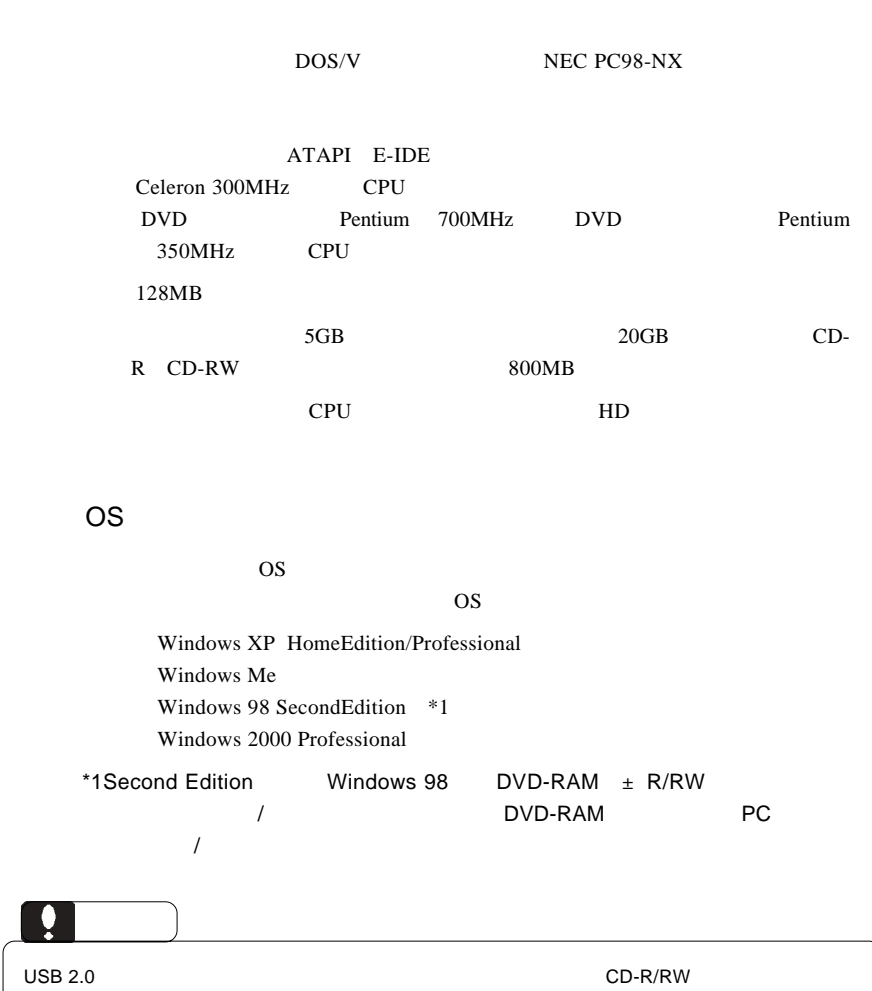

アなど)の条件について説明します。必ずここに記載された環境条件下で本製品

をご使用ください。

PC **PC** 

PC-9800

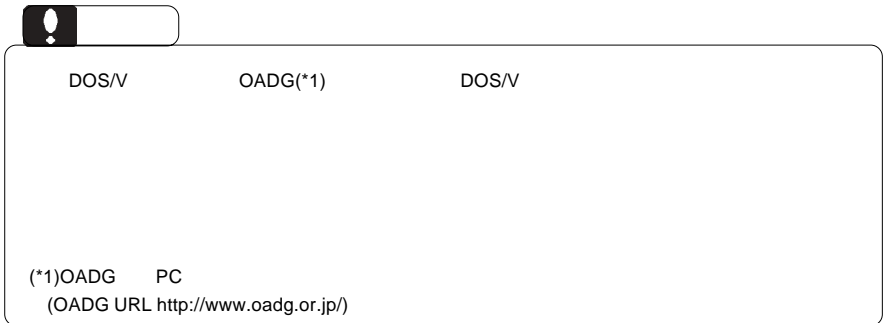

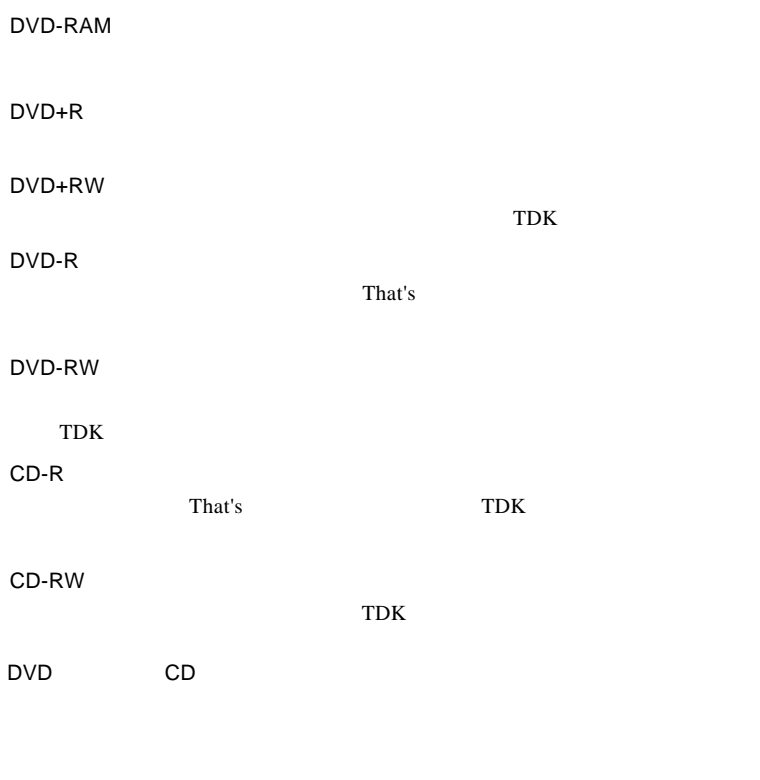

DVD メモノにはついているようにないでしょうか。

#### http://www2.ld.logitec.co.jp/

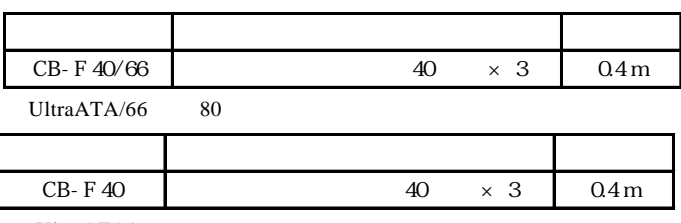

UltraATA/66

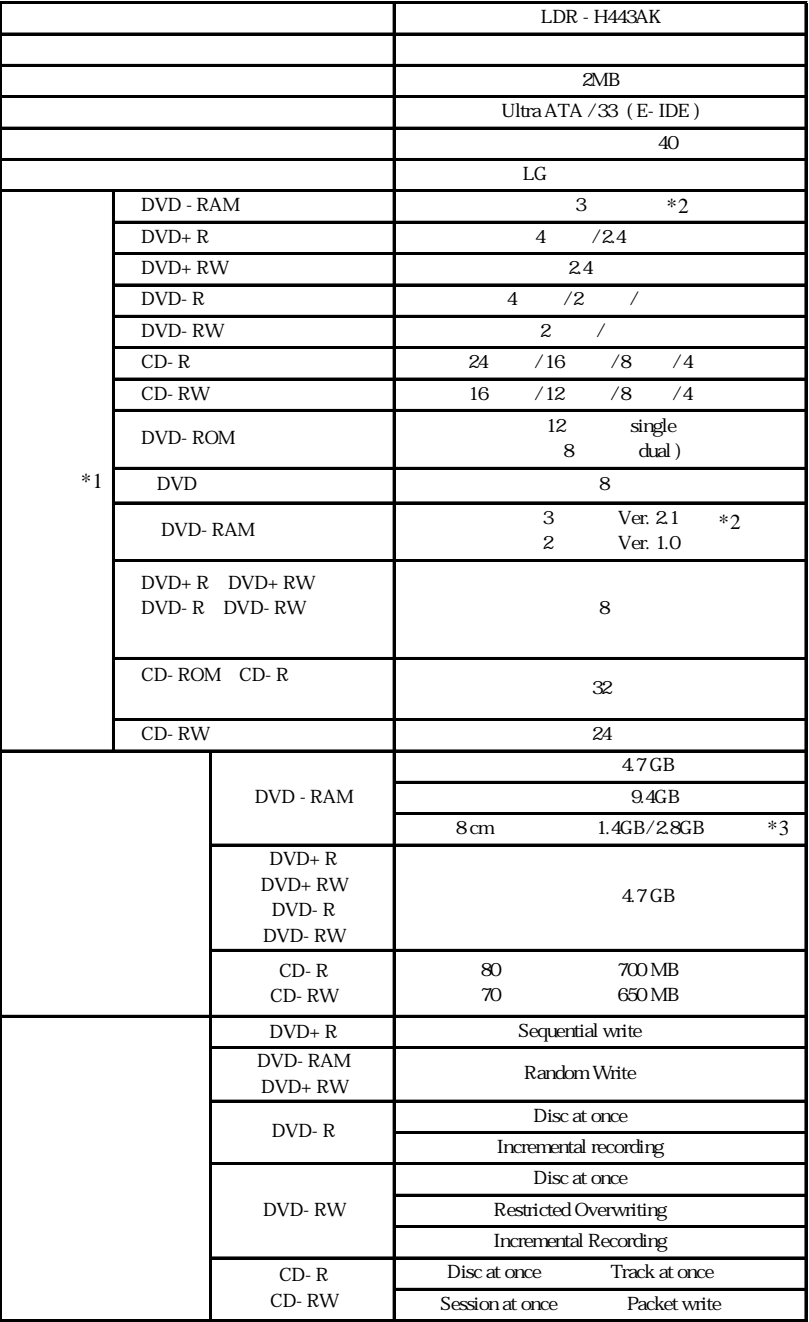

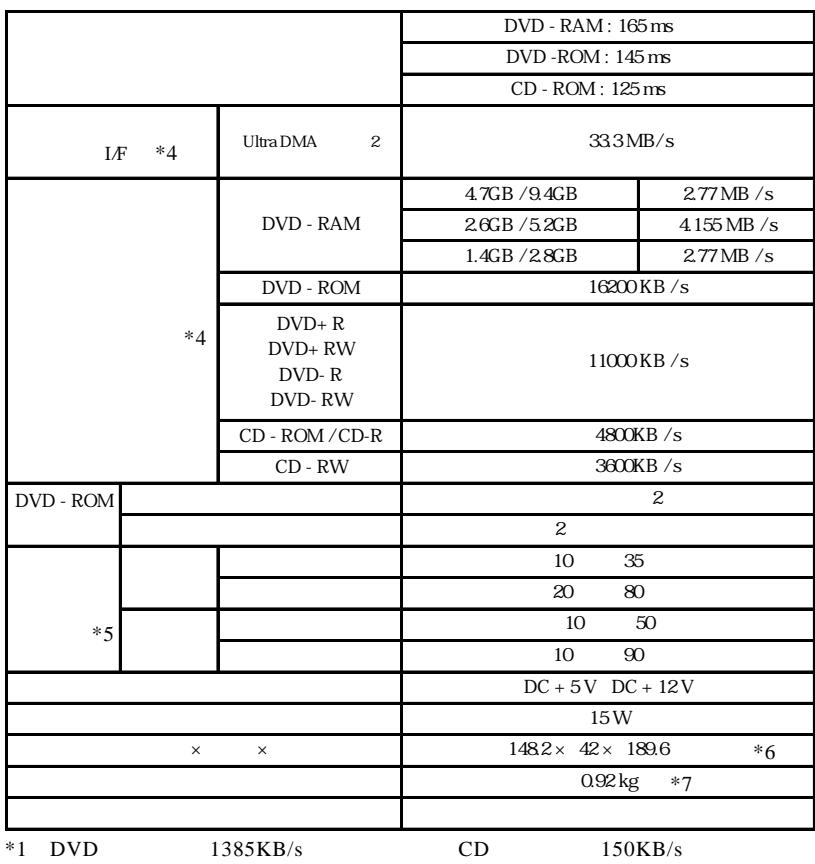

 $*2$  3

ver  $1.0$  2.6GB 5.2GB

DVD-RAM

 $*3$ 

 $*4$ 

 $*5$ 

 $*6$ 

 $*7$